# azur 540D V2

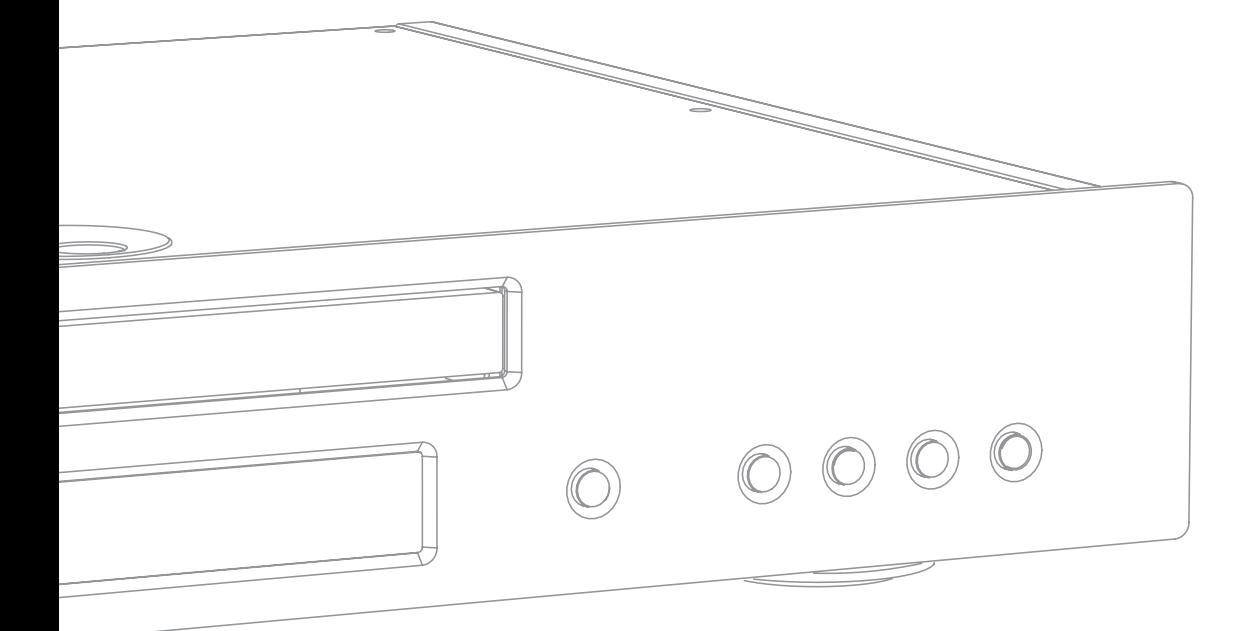

DVD-плеер Руководство пользователя 128

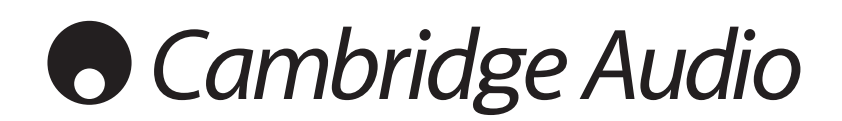

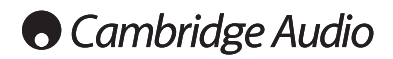

## **Содержание**

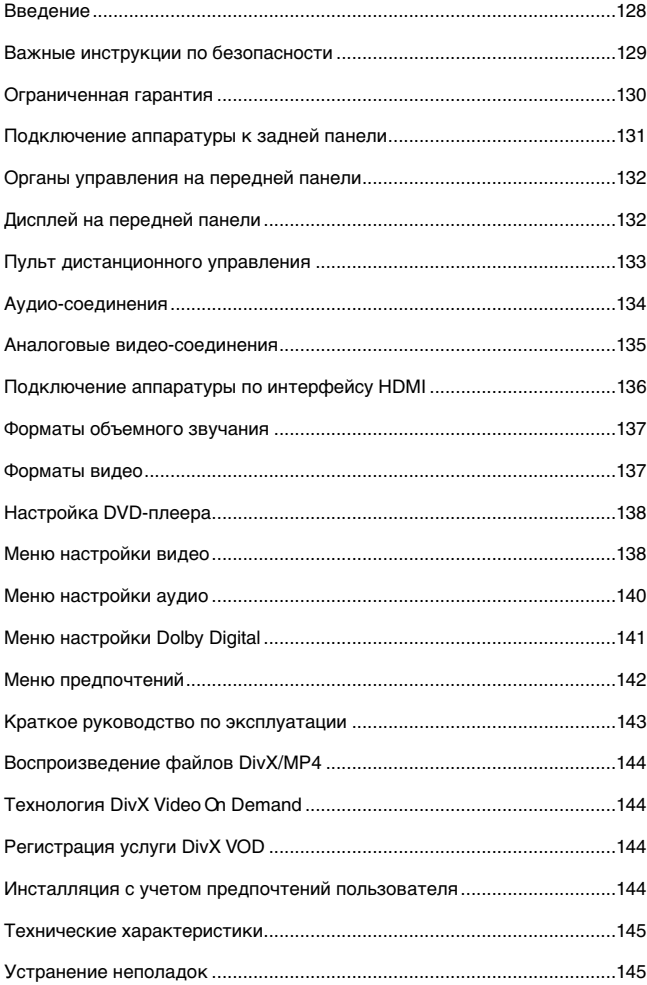

## **Введение**

**Благодарим Вас за приобретение DVD-плеера из серии Azur компании Cambridge Audio. Надеемся, что пользование им доставит Вам большое удовольствие.** 

В DVD-плеере 540D V2 для серии моделей Azur применены новые наборы микросхем DVD высокой интеграции, позволяющие воспроизводить видеосигналы с прогрессивной разверткой в форматах PAL и NTSC, поступающие либо с аналогового компонентного выхода, либо с цифрового выхода нового типа - HDMI. Были затрачены большие усилия, чтобы обеспечивалось наилучшее качество изображения и при цифровом, и при аналоговом способах подключения к другой аппаратуре. Кроме того, выход HDMI обеспечивает повышение разрешения видеосигнала (до уровня 720p или 1080i) для работы с телевизорами, поддерживающими видеосигналы высокого разрешения HD (High Definition).

Новая система фазовой автоподстройки частоты (ФАПЧ) обеспечивает высокую стабильность тактовой частоты цифровых аудиосигналов при синхронизации их с тактовой частотой видеосигналов в декодере MPEG. Эта схема ФАПЧ и тщательно сконструированные цифроаналоговые преобразователи (ЦАП) с фильтрами защиты от искажений, вызванных наложением дискретных спектров сигналов гарантируют, что аудио характеристики 540D V2 соответствуют характеристикам отдельного высококачественного CD-плеера, что весьма редко обеспечивается обычными DVD-плеерами.

Нестабильность тактовой частоты аудиосигналов на цифровом выходе SPDIF также крайне мала — это обеспечивает наилучшие возможные характеристики при подключении к аудио/виде ресиверу с объемным звучанием.

Помните о том, что Ваш новый DVD-плеер 540D V2 будет настолько хорош, насколько хороша система, к которой он подключен. Пожалуйста, подключайте этот DVD-плеер только к высококачественной аппаратуре. Естественно, мы настоятельно рекомендуем использовать аппаратуру из серии Azur компании Cambridge Audio, которая имеют такое же высокое качество, что и данное устройство. Кроме того, Ваш дилер поможет Вам приобрести межсоединительные изделия (кабели и т. п.) компании Cambridge Audio, имеющие великолепное качество и гарантирующие, что Ваша система раскроет весь свой потенциал.

Благодарим Вас за то, что Вы нашли время прочитать это руководство; рекомендуем сохранить его для справок в будущем.

Arr rath

Мэтью Брамбл, Технический директор компании Cambridge Audio и группы разработчиков DVD-плеера

Для получения уведомлений о появлении новых версий устройства и программного обеспечения посетите web-сайт www.cambridge-audio.com и зарегистрируйтесь на нем.

Цель этого руководства – сделать инсталляцию и пользование этим устройством как можно проще. Точность информации этого документа тщательно проверена перед сдачей в печать, однако компания Cambridge Audio постоянно работает над улучшением своих изделий, поэтому конструкция и технические характеристики изделия могут быть изменены без уведомления. Если Вы обнаружили какие-либо ошибки, пожалуйста, сообщите о них по электронной почте:

support@cambridgeaudio.com

Этот документ содержит информацию, защищенную авторскими правами. Все права сохранены. Ни одна часть этого руководства не может быть воспроизведена механическими, электронными или иными способами, в любой форме, без предварительно полученного от изготовителя разрешения. Все торговые марки или зарегистрированные торговые марки являются собственностью соответствующих правообладателей.

© Copyright Cambridge Audio Ltd, 2007 г. "Dolby", "Pro Logic", "Surround EX" и символ в виде<br>двойного D – торговые марки корпорации Dolby Laboratories. "DTS", "DTS Digital Surround", "DTS-ES", "96/24" и "Neo:6" – торговые марки компании Digital Theater Systems, Inc.

DivX и логотип DivX являются зарегистрированными торговыми марками компании DivX, Inc.

## 540D V2 azur

## Важные инструкции по мерам безопасности

Для вашей собственной безопасности перед подключением к устройству сетевого электропитания внимательно прочитайте следующие важные инструкции по мерам безопасности. Кроме того, это будет также способствовать лучшей производительности и увеличению срока службы устройства:

- 1. Прочитайте настоящие инструкции.
- 2 Сохраните настояние инструкции
- 3. Обратите внимание на все предупреждения.
- 4. Следуйте всем указаниям.
- 5. Не допускайте использования данного аппарата около воды.
- 6. Чистку следует осуществлять только сухой тряпкой
- $\overline{z}$ Не закрывайте доступ к вентиляционным отверстиям. Установку следует выполнять в соответствии с указаниями изготовителя.
- Не допускается устанавливать аппарат вблизи источников тепла,  $\mathsf{R}$ например, радиаторов, батарей отопления, печей и других устройств (в том числе усилителей), вырабатывающих тепло.
- 9. Не следует игнорировать функцию безопасности, обеспечиваемую вилкой с фиксированным положением введения в розетку или заземляемого типа. Вилка с фиксированным положением введения в розетку оснашена двумя контактами, один из которых шире другого. Вилка заземляемого типа оснащена двумя ножевыми контактами и третьим штыревым контактом заземления. Широкий ножевой и третий штыревой контакты предназначены для обеспечения вашей безопасности. Если входящая в комплект поставки вилка не входит в розетку, обратитесь к электрику для замены устаревшей розетки.
- 10. Примите меры, чтобы шнур питания не лежал на проходе и не был где-то зажат, особенно около вилки, электрических розеток и места выхода шнура из аппарата
- Следует использовать лишь приспособления и принадлежности,  $11.$ предусмотренные изготовителем.
- 12. Следует использовать лишь тележки, стойки, треножники, кронштейны или столы, предусмотренные изготовителем или проданные с устройством. При использовании тележки обращайте внимание на предупреждения о мерах предосторожности при перемещении тележки или устройства, чтобы избежать травм при их опрокидывании.

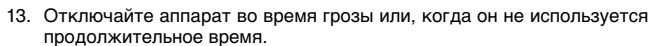

14. Все работы по сервисному обслуживанию должны выполняться только квалифицированным персоналом сервисных служб. Сервисное обслуживание необходимо, когда аппарат имеет какиелибо повреждения, например шнура питания или вилки, в него попала жидкость или посторонние предметы, он находился под **У** ОНИЛИ

#### ПРЕДУПРЕЖДЕНИЕ! Для уменьшения риска пожара или поражения электрическим током не следует подвергать устройство возлействию ложля или влаги.

Устройство имеет конструкцию класса 1 и его следует подключать к розетке сетевого питания с защитным заземлением

Устройство следует устанавливать так, чтобы была возможность отключения сетевой вилки от сетевой розетки (или разъема на задней стенке устройства). Если в качестве устройства отсоединения используется сетевая вилка, это устройство всегда должно быть в рабочем состоянии. Следует использовать лишь шнур питания, входящий в комплект поставки устройства.

Удостоверьтесь, что устройство размещается в достаточно<br>вентилируемом месте (не меньше 10 см свободного пространства с каждой стороны вокруг него). На устройство сверху не следует помещать никаких предметов. Устройство не следует устанавливать на ковер или другую мягкую поверхность, а входные и выходные вентиляционные решетки не должны быть заблокированы какими-либо предметами. Не закрывайте вентиляционные решетки такими предметами, как газеты, скатерти, занавески и т.д.

Это устройство не следует устанавливать вблизи воды или подвергать воздействию капель или брызг воды или других жидкостей. На аппарат не следует ставить сосуды с жидкостью, например вазы.

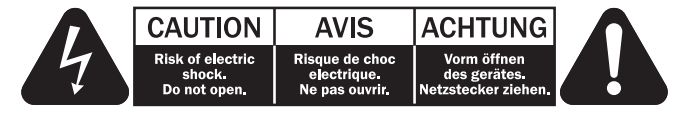

Символ вспышки молнии в виде зигзага со стрелкой внутри равностороннего треугольника предназначен для предупреждения пользователя о присутствии внутри корпуса изделия неизолированного «опасного напряжения» достаточно большой величины, чтобы создать риск поражения человека электрическим током.

Восклицательный знак внутри равностороннего треугольника предназначен для предупреждения пользователя о наличии важных указаний по эксплуатации и техническому обслуживанию в документации по сервисному обслуживанию на соответствующее устройство.

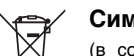

#### Символ WEEE

(в соответствии с директивой ЕС об утилизации отходов электрического и электронного оборудования). Символ перечеркнутого бака на колесиках является значком

Европейского союза и указывает на отдельный сбор отходов электрического и электронного оборудования. Данное изделие содержит электрическое и электронное оборудование, которое может быть повторно использовано или восстановлено и которое не должно утилизироваться вместе с несортированным обычным мусором. Просьба возвращать устройство авторизованному дилеру, у которого вы его покупали или обратиться к нему за дополнительными сведениями.

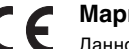

## Маркировка СЕ

Данное изделие соответствует европейским директивам по аппаратуре низкого напряжения (2006/95/ЕЕС) и электромагнитной совместимости (89/336/ЕЕС) при использовании и установке в соответствии с требованиями настоящей инструкции по эксплуатации. Для сохранения соответствия стандартам с данным изделием следует использовать принадлежности лишь производства компании Cambridge Audio, а его обслуживание должно быть поручено квалифицированному сервисному персоналу.

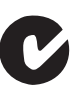

## Маркировка C-Tick

Данное изделие удовлетворяет требованиям стандартов . .<br>Австралийского ведомства по радиосвязи и требованиям к электромагнитной совместимости (ЕМС).

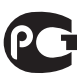

## Маркировка Ростеста

Это изделие отвечает требованиям российских стандартов по безопасности.

#### Нормативные документы FCC

ПРИМЕЧАНИЕ. ИЗГОТОВИТЕЛЬ НЕ НЕСЕТ ОТВЕТСТВЕННОСТИ ЗА " ПРИМЕТАНИЕ. ИЗГОВИТЕЛЬ НА НЕСЕЛЕНДИОНИРОВАННЫМИ<br>ИЗМЕНЕНИЯМИ, ВНЕСЕННЫМИ В ДАННОЕ УСТРОЙСТВО.<br>ИЗМЕНЕНИЯМИ, ВНЕСЕННЫМИ В ДАННОЕ УСТРОЙСТВО.<br>УКАЗАННЫЕ ИЗМЕНЕНИЯ МОГУТ ПРИВЕСТИ К ЛИШЕНИЮ<br>ПОЛЬЗОВАТЕЛЯ ПРАВА ИСПОЛЬЗОВАНИЯ УСТ

Данное устройство успешно прошло испытания на соответствие ограничениям по классу В для цифровых устройств, согласно<br>части 15 правил FCC. Эти ограничения предназначены для нормальной защиты от критических помех при установке устройства в жилых помещениях. В данном устройстве генерируется, используется и может излучаться радиочастотная энергия, которая, если устройство установлено и эксплуатируется с отклонениями от требований данных инструкций, может стать причиной критических помех для радиосвязи. Однако нет гарантии, что помехи не возникнут при конкретной установке.

Если устройство создает критические помехи для радио или телевизионного приема, что может быть определено путем включения и выключения устройства, пользователю предлагается устранить помехи путем применения одной или нескольких из следующих мер:

- переориентирование или перемещение приемной антенны и приемника в другое место.
- Увеличьте разъединение между оборудованием и приемником
- Подключение оборудования к розетке цепи, отличной от той, к которой подключен приемник.
- Обращение за помощью к дилеру или опытному техническому специалисту.

## **Вентиляция**

**ВНИМАНИЕ** — устройство во время эксплуатации нагревается.<br>Не рекомендуется помещать несколько устройств друг на друга.<br>Неследуетпомещатьеговзамкнутыйобъем,напримервкнижныйшкаф или шкаф, не снабженный достаточной вентиляцией.

Удостоверьтесь, что небольшие предметы не провалились в вентиляционную решетку. Если это произошло, немедленно выключите устройство, отключите от сетевого источника питания и обратитесь к дилеру за консультациями.

#### **Место размещения**

Следует тщательно выбирать место размещения. Избегайте установки устройства в местах, где оно попадет под воздействие прямых солнечных лучей или источника тепла. На устройство не следует помещать источники открытого огня, например, свечи. Также избегайте мест, подверженных вибрациям и воздействию чрезмерного количества пыли, холода или влаги. Устройство может использоваться в умеренных климатических условиях. Данное устройство следует устанавливать на устойчивую ровную поверхность. Не следует помещать его в изолированный объем, например в книжный шкаф или шкаф.

Всякое открытое пространство сзади (например, как в специальной стойке для оборудования) в любом случае благоприятно для эксплуатации. Не следует помещать устройство на неустойчивую поверхность или полку. Падение устройства может привести к его серьезным повреждениям, а также к травмированию взрослых и детей. Сверху на данное устройство не следует помещать другое оборудование.

Из-за паразитных магнитных полей, которые могут создать помехи, не следует размещать рядом поворачивающиеся платформы или телевизоры.

Электронные звуковые компоненты рассчитаны на работу в течение около недели (при условии работы по несколько часов в день). Это позволяет устанавливать новые компоненты, и со временем улучшать звуковые характеристики.

#### **Источники питания**

Устройство должно получать питание только от источника питания типа, указанного на паспортной табличке. Если вы точно не знаете тип источника питания у вас дома, проконсультируетесь с поставщиком изделия или местным поставщиком электроэнергии.

Это устройство предназначено для работы в режиме ожидания, когда оно не используется, что увеличивает срок службы усилителя (это является верным для всего электронного оборудования). Для выключения устройства полностью выключите выключатель на задней панели. Если устройство не предполагается использовать в течение длительного периода, отключите шнур питания от розетки сетевого питания.

#### **Перегрузка**

Не следует допускать перегрузки стенных розеток сетевого питания или удлинительных шнуров, поскольку это может привести к риску пожара или поражения электрическим током. Опасными являются перегруженные стенные розетки сетевого питания, удлинительные шнуры, потертые шнуры питания, поврежденная или треснутая изоляция проводов и сломанные штепсельные вилки. Их эксплуатация создает риск пожара или поражения электрическим током.

Проверьте, чтобы каждый шнур питания был надежно подключен. Чтобы предотвратить сетевые помехи, не следует прокладывать соединительные провода вместе со шнуром питания и выводами акустических систем.

#### **Чистка**

Для чистки устройства протрите корпус сухой безворсовой тканью. Не следует использовать чистящие жидкости, содержащие спирт, аммиак или абразивы. Не следует распылять аэрозоль на устройство или около него.

### **Утилизация аккумуляторных батарей**

Все полностью разряженные аккумуляторные батареи следует утилизировать в соответствии с местными нормативными документами по утилизации отходов, создающих опасность для окружающей среды, и отходов электронного оборудования.

#### **Акустические системы**

Перед выполнением любых подключений к акустическим системам следует удостовериться, что питание всех устройств отключено, а при выполнении подключений следует использовать соответствующие соединительные средства.

## **Сервисное обслуживание**<br>Рассматриваемые устройства

Рассматриваемые устройства не подлежат обслуживанию пользователями, при возникновении проблемы ни в коем случае не следует пытаться ремонтировать, разбирать или дорабатывать устройство. Игнорирование этого предупреждения может привести к серьезным травмам в результате поражения электрическим током. При появлении проблемы или неисправности, просьба обращаться к своему дилеру.

## **Ограниченная гарантия**

Компания Cambridge Audio гарантирует, что это изделие не имеет материальных и производственных дефектов (при условии соблюдения условий, сформулированных ниже). Компания Cambridge Audio будет производить ремонт или замену (по выбору компании Cambridge Audio) этого изделия или любых дефектных деталей в этом изделии. Гарантийные сроки могут быть различными в разных странах. В случае сомнения, проконсультируйтесь у дилера и сохраняйте документы, подтверждающие покупку.

Для получения гарантийного обслуживания, пожалуйста, обращайтесь к авторизованному дилеру компании Cambridge Audio, у которого Вы купили это изделие. Если ваш дилер не имеет нужного оборудования для ремонта вашего изделия компании Cambridge Audio, то оно может быть возвращено через вашего дилера в компанию Cambridge Audio или к авторизованному агенту по обслуживанию компании Cambridge Audio. Вам следует отправить это изделие либо в его оригинальной упаковке, либо в такой упаковке, которая обеспечивает аналогичный уровень защиты.

Для получения гарантийного обслуживания следует представить документ, подтверждающий покупку в форме счета или принятого инвойса, служащими доказательством того, что данное изделие находится в пределах гарантийного срока.

Эта гарантия недействительна, если (a) на этом изделии изменен или удален фабричный серийный номер или (b) это изделие не было куплено у авторизованного дилера компании Cambridge Audio. Вы можете позвонить в компанию Cambridge Audio или к вашему местному агенту по продаже компании Cambridge Audio для подтверждения того, что у Вас имеется неизмененный серийный номер и/или что Вы сделали покупку у авторизованного дилера компании Cambridge Audio.

Эта гарантия не распространяется на косметическое повреждение или на поломку, вызванную непредвиденными обстоятельствами, несчастным случаем, неправильным употреблением, злоупотреблением, небрежностью, коммерческим использованием или модификацией изделия или любой его части. Эта гарантия не распространяется на повреждение, вызванное неподходящим действием, обслуживанием или установкой, или ремонтом, предпринятым кем-то другим, кроме компании Cambridge Audio или дилера компании Cambridge Audio, или авторизованного агента по обслуживанию, имеющего разрешение от компании Cambridge Audio на проведение гарантийных работ. Любые недозволенные ремонты будут приводить к лишению пользования этой гарантией. Эта гарантия не распространяется на изделия, проданные "КАК ОНИ ЕСТЬ" или "БЕЗ ОТВЕТСТВЕННОСТИ ПРОДАВЦА ЗА ДЕФЕКТЫ".

В СООТВЕТСТВИИ С ЭТОЙ ГАРАНТИЕЙ, РЕМОНТЫ ИЛИ ЗАМЕНЫ - ЭТО ИСКЛЮЧИТЕЛЬНОЕ СРЕДСТВО ЗАЩИТЫ ПОТРЕБИТЕЛЯ. КОМПАНИЯ CAMBRIDGE AUDIO НЕ ДОЛЖНА БЫТЬ ОТВЕТСТВЕННОЙ ЗА ЛЮБЫЕ НЕПРЕДВИДЕННЫЕ ИЛИ ПОСЛЕДУЮЩИЕ УБЫТКИ В СВЯЗИ С НАРУШЕНИЕМ ЛЮБОЙ ЯВНОЙ ИЛИ ПРЕДПОЛАГАЕМОЙ ГАРАНТИИ НА ЭТО ИЗДЕЛИЕ. КРОМЕ СЛУЧАЕВ, ЗАПРЕЩЕННЫХ СОГЛАСНО ЗАКОНУ, ЭТА ГАРАНТИЯ ЯВЛЯЕТСЯ ИСКЛЮЧИТЕЛЬНОЙ И ЗАМЕНЯЕТ ВСЕ ДРУГИЕ ЯВНЫЕ И ПОДРАЗУМЕВАЕМЫЕ ЛЮБЫЕ ГАРАНТИИ, ВКЛЮЧАЯ, НО НЕ ОГРАНИЧИВАЯСЬ ЭТИМ, ПРИГОДНОСТЬ ДЛЯ ПРОДАЖИ И СООТВЕТСТВИЕ ДЛЯ ПРАКТИЧЕСКОЙ ЦЕЛИ.

Некоторые страны и штаты США не допускают исключения или ограничения непредвиденных или последующих убытков или подразумеваемых гарантий, так что вышеупомянутые исключения могут не распространяться на Вас. Эта Гарантия дает Вам определенные законные права, и Вы можете иметь другие установленные законом права, которые изменяются в зависимости от законов конкретного штата или данной страны.

## azur 540D V2

## **Подключение аппаратуры к задней панели**

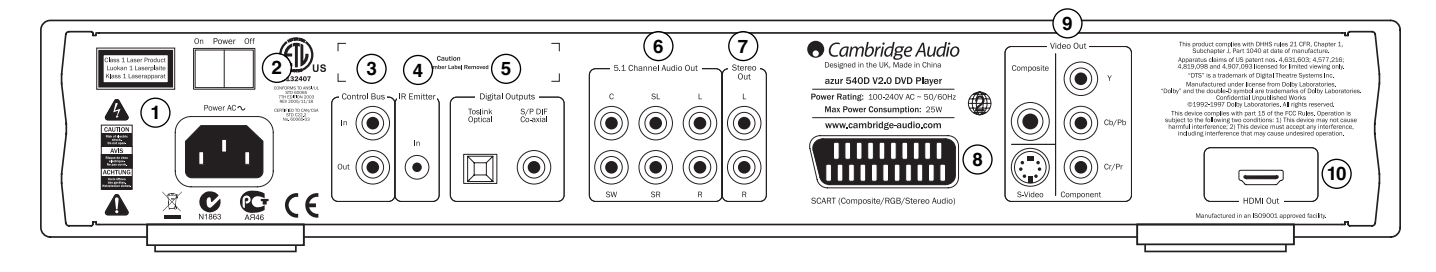

#### **Гнездо разъема сетевого электропитания 1**

После того, как Вы подключите всю аудио и видео аппаратуру, вставьте вилку (типа IEC) кабеля питания от электросети в разъем на задней панели устройства; вилку на другом конце кабеля вставьте в розетку электросети. Теперь Ваш DVD-плеер готов к эксплуатации.

## **Выключатель Power On/Off 2**

Включает и выключает устройство.

## **Разъемы Control Bus (Шина управления) 3**

**Разъем In (Вход) —** позволяет устройству принимать немодулированные команды, поступающие от многокомнатных систем или других компонентов.

**Разъем Out (Выход) —** выход контура для команд шины управления, подаваемых на другое устройство.

#### **Разъем входа и выхода для инфракрасного (ИК) 4 передатчика**

Позволяет устройству принимать модулированные ИК команды, поступающие от многокомнатных систем или систем ретрансляции ИК команд. Принимаемые команды не передаются по петле шины управления. Дальнейшую информацию см. в разделе «Инсталляция в соответствии с предпочтениями пользователя» этого руководства.

## **Цифровые выходы 5**

Обычно цифровые выходы используются для подключения соответствующего аудио/видео ресивера для декодирования аудиосигналов объемного звучания (на выходе должен быть установлен режим 'RAW Bitstream' (необработанный поток битов) – см раздел «Настройка аудиотракта»). Эти выходы можно также использовать для подключения к отдельному ЦАП или к цифровому записывающему устройству (при этом на выходе должен быть включен режим 'PCM Stereo' (стерео, ИКМ) – см. раздел «Настройка аудиотракта»).

**Разъем Toslink Optical —** используется для подключения высококачественного оптоволоконного кабеля TOSLINK.

**Разъем S/P DIF Co-Axial —** используется для подключения высококачественного цифрового коаксиального кабеля сопротивлением 75 Ом с штекерами RCA/Phono для передачи цифровых аудиосигналов.

## **Разъемы 5.1 Channel Audio Out 6 (5.1-канальный аудиовыход)**

Если в разделе Speaker Setup (Настройка акустических систем) меню настройки 540D V2 параметр Downmix (микширование) имеет значение 'Off' (Выключено), то на разъемах 5.1-канального выхода будут присутствовать сигналы с выхода встроенного в 540D V2 декодера Dolby Digital / Pro Logic II. Это можно использовать при подключении к 5.1 канальному линейному входу усилителя или аудио/видео ресивера или к комплекту активных акустических систем.

Если параметр Downmix (микширование) имеет значение 'On' (включено), то сигналы будут присутствовать только на выходах правого и левого каналов и выход будет обеспечивать стереофоническое звучание (каналы объемного звучания будут смикшированы с сигналами левого и правого стереоканалов).

## **Разъемы Stereo Out (стереовыход) 7**

Для подключения усилителя, аудио/видео ресивера и другой подобной аппаратуры имеется отдельный постоянный стереовыход (если звук многоканальный, то на нем будет присутствовать стереосигнал, смикшированный с каналами объемного звучания). Это соединение лучше всего подходит для прослушиваний компакт-дисков CD.

## **Разъем RGB/SCART 8**

Используется для подключения к телевизору кабелем SCART/Peritel с 21 контактными разъемами. По соединению SCART одновременно передаются и аудио (стерео), и видео (композитный, S-Video или RGB) сигналы.

## **Разъемы Video Out (видеовыходы) 9**

**Composite (Композитный выход) —** подключается к Вашему телевизору 75-омным видеокабелем с штекерами RCA.

**S-Video —** подключается к Вашему телевизору отдельным кабелем S-Video.

**Component (Компонентный выход) —** три гнезда этого выхода подключаются к входам YCbCr или YPbPr на телевизоре тремя видеокабелями сопротивлением 75 Ом с штекерами RCA.

## **Разъем HDMI Out (Выход HDMI) 10**

Интерфейс HDMI (High-Definition Multi-Media Interface — мультимедийный интерфейс высокого разрешения) это новое, полностью цифровое соединение, по которому передаются данные и аудио, и видео. подключения к телевизору или монитору, имеющему вход HDMI используется специальный кабель HDMI.

**Примечание: Предпочтительным методом подключения видеоустройств-источников всегда является подключение по HDMI (оно обеспечивает наивысшее качество видео и звука (с некоторыми ограничениями)). Затем (в порядке убывания качества) идут компонентный видеовыход, выход RGB/SCART и выход S-Video. Композитный видеовыход обеспечивает самое низкое качество. Выходы HDMI и компонентный поддерживают прогрессивную развертку, обеспечивающую лучшее качество изображения (если она поддерживается телевизором).**

### **Важное примечание**

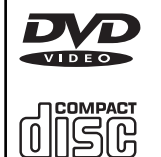

Это устройство предназначено для воспроизведения видео-дисков DVD, компакт-дисков, записываемых CD (CD-R) и перезаписываемых CD (CD-RW) дисков, на которых имеется соответствующий, (показанный ниже) логотип. Другие диски использованы быть не могут. На дисках CD-R/CD-RW должна содержаться соответствующим образом записанная информация оглавления диска TOC (Table of Contents) – тогда они могут быть воспроизведены. Это устройство может

воспроизводить только диски, записанные в формате CD-DA, специально разработанного для воспроизведения музыки. Не пытайтесь на этом устройстве воспроизводить диск, содержащий другие данные, например, компакт-диск CD-ROM для ПК.

## **Органы управления на передней панели**

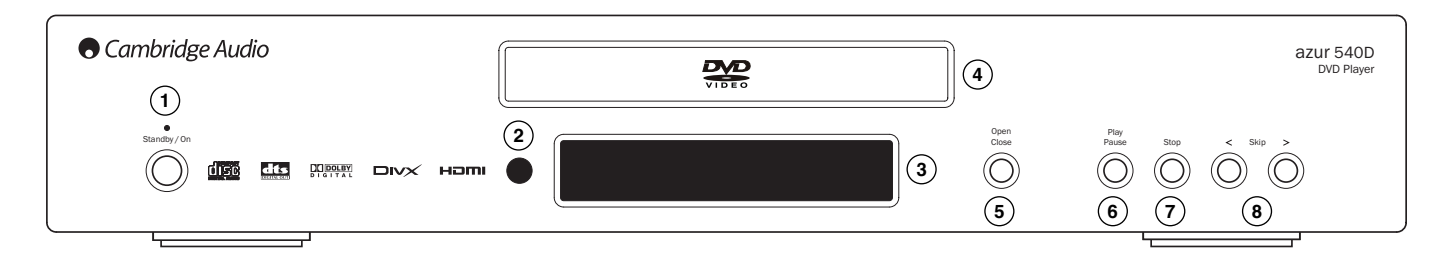

## **Кнопка Standby/On 1 (Режим ожидания/включение)**

Переключает устройство либо в режим ожидания (при слабом свечении свеодиодного индикатора питания), либо полностью включает его (при ярком свечении свеодиодного индикатора). В режиме ожидания устройство имеет пониженное энергопотребление (менее 10 Вт). Если устройство не используется, оно должно находиться в режиме ожидания.

## **ИК-приемник 2**

Принимает ИК команды от пульта дистанционного управления Azur. Для того, чтобы команды пульта принимались без ошибок, необходимо чтобы на прямой линии, соединяющей пульт дистанционного управления и ИК-датчик устройства не было препятствий.

## **Кнопка Display (Состояние устройства) 3**

Используется для вывода на дисплей информации об используемых функциях DVD-плеера 540D V2, режиме воспроизведения и т. п. Более подробную информацию см. в разделе «Дисплей на передней панели».

## **Лоток для установки дисков 4**

Лоток используется для установки компакт-дисков (в том числе и DVD). Для открывания и закрывания лотка используйте кнопку Open/Close.

## **Кнопка Open/Close (Открыть или закрыть лоток 5 для установки диска)**

Позволяет открыть или закрыть лоток для установки дисков. При нажатии на кнопку Play лоток также будет закрыт и начнется воспроизведение установленного диска.

## **Кнопка Play/Pause (Воспроизведение и пауза) 6**

Включает воспроизведение диска или приостанавливает воспроизведение.

## **Останов 7**

При первом нажатии на эту кнопку воспроизведение будет приостановлено. При нажатии на кнопку Play воспроизведение будет возобновлено с того фрагмента, на котором оно было остановлено. Если еще раз нажать на кнопку, воспроизведение будет прекращено совсем.

## **Кнопки Skip (пропуск) 8**

Позволяет пропускать треки или эпизоды.

## **Дисплей на передней панели**

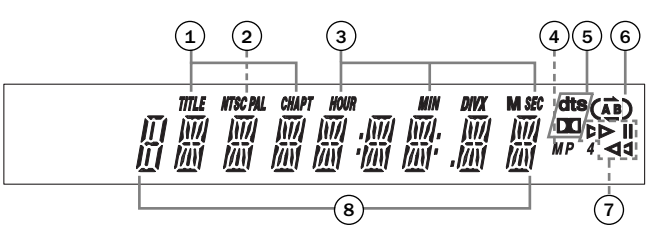

## **Раздел/эпизод 1**

В этих полях отображаются номер раздела и номер эпизода.

## **Формат видео 2**

В этом поле отображается формат выходного видеосигнала: NTSC или PA<sub>L</sub>

## **Время 3**

В этих полях отображается истекшее время воспроизведения диска часы, минуты и секунды.

## **MP4 4**

В этом поле отображается формат диска – DivX или MP4.

## **Индикаторы режима декодирования 5**

Показывают формат сигналов воспроизводимого саундтрека (которые декодируются внутри устройства, либо выводятся в цифровом виде на внешний декодер): Dolby Digital или DTS.

## **Повтор 6**

Показывает, какая функция повторения используется – простое повторение  $(C_$ ), повторение всего диска  $(C_$ ), повторение части диска - от А до В  $(\overline{(\mathbf{A}\mathbf{B})})$ .

## **Воспроизведение 7**

Показывает, какая операция выполняется с диском – воспроизведение или пауза.

## **Дисплей основной информации 8**

Используется для отображения основных функций устройства.

## **Пульт дистанционного управления**

В комплект 540D V2 входит пульт дистанционного управления Azur Navigator. Для того, чтобы начать пользоваться пультом, установите в него 3 батареи типа ААА, входящие в комплект. Дальнейшую информацию о различных функциях регулировки, доступных с пульта дистанционного управления см. в дальнейших разделах этого руководства.

### **Кнопка Open / Close (Открыть или закрыть лоток для установки диска)**

Открывает или закрывает лоток установки диска.

## **Кнопка Standby/On (Режим ожидания/ включение)**

Включает устройство или переключает его в режим ожидания.

## **Кнопки с цифрами**

Нажмите номер желаемого эпизода или трека, чтобы перейти к нему. Если номер больше 10, нажмите кнопку 10+, а затем – нужную кнопку с цифрой.

## **Кнопка Go To**

При одном нажатии — выбор эпизода и последующий переход к нужному эпизоду нажатиями кнопок с цифрами. При двух нажатиях — доступ к выбору времени диска и ввод требуемого времени от начала диска в формате Ч:ММ:СС (часы, минуты, секунды). При трех нажатиях доступ к выбору времени эпизода и ввод времени начала нужного эпизода.

## **Кнопка Repeat (Повторение)**

Повторными нажатиями на эту кнопку можно выбрать один раздел или эпизод на видеодиске DVD, либо один трек или весь диск на компакт-диске CD. При первом нажатии выбирается повторение эпизода или трека, при втором нажатии — повторение раздела или эпизода диска, при третьем — повторение всего диска.

## **A-B**

Нажмите, чтобы пометить часть диска для повторения (А — точка начала повторяемой части диска, B — точка конца повторяемой части). При первом нажатии помечается точка А, при втором — точка В.

## **Кнопка Return (возврат)**

Возврат к предыдущей операции в любом меню настройки.

## **Кнопка Disc Menu (меню диска)**

При нажатии на эту кнопку на экран телевизора вызывается собственное меню диска.

## **Кнопка Setup (настройка)**

Вызывает на экран телевизора меню настройки 540D V2. Дальнейшую информацию см. в разделе 'Настройка DVDплеера'.

## **Кнопка Info (Информация)**<br>Во время воспроизведения диска

Во время воспроизведения диска DVD, при последовательных нажатиях этой кнопки на экране отображается следующая информация: время воспроизведения раздела, оставшееся время<br>воспроизведения раздела, истекшее время воспроизведения раздела, истекшее время воспроизведения воспроизведения эпизода, информация выключена.

## **Кнопка Disc Title (разделы диска)**

Доступ к меню разделов диска DVD. Обычно эта кнопка меню вызывает корневое меню, из которого можно начать просмотр фильма, либо выбрать нужную сцену или специальную функцию.

#### **Кнопки навигации**  $(\triangle)$

Нажимая кнопки со стрелками, можно переходить по разделам меню настройки.

## **Клавиша Enter (Ввод)**

При нажатии на эту кнопку выделяется подсветкой соответствующий объект или функция меню.

## Кнопки (•) воспроизведения, **•**) останова **и паузы**

При нажатии соответствующей кнопки осуществляется воспроизведение, останов, либо включается режим паузы.

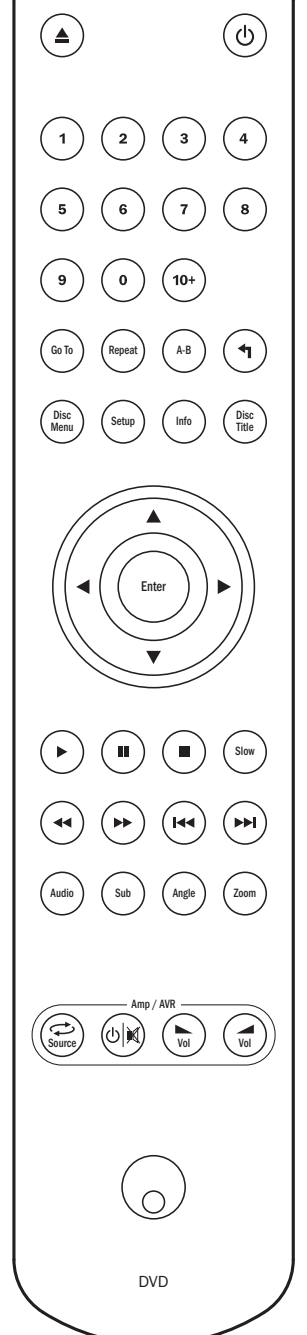

**Примечание:** Если кнопка Stop (останов) нажата один раз, то при нажатии кнопки Play (воспроизведение), воспроизведение начнется с того фрагмента, на котором оно было остановлено. Если кнопка Stop нажата дважды, воспроизведение будет полностью остановлено. Если нажата кнопка Pause (пауза), то при последующем нажатии кнопки Slow (замедленное воспроизведение) будет включен режим покадрового просмотра.

#### **Кнопка Slow (замедленное воспроизведение)**

При воспроизведении диска DVD, при повторных нажатих на эту кнопку можно выбрать различные скорости и направления (вперед) воспроизведения, либо возобновить воспроизведение с обычной скоростью.

## **Кнопки поиска**

При повторных нажатиях на эти кнопки изменяется скорость воспроизведения (2X, 4X, 8X и 16X), либо возобновляется воспроизведение с обычной скоростью. Кнопка со стрелками направленными влево осуществляет воспроизведение назад, со стрелками вправо — вперед.

## **Кнопки Skip (Пропуск)**

**Кнопка со стрелками, направленными вправо —** При одном нажатии пропускается следующий трек или эпизод. Если удерживать эту кнопку нажатой, можно пропустить несколько треков.

**Кнопка со стрелками, направленными влево —** При одном нажатии пропускается предыдущий трек или эпизод. Если удерживать эту кнопку нажатой, можно пропустить несколько треков в направлении назад.

#### **Кнопка Audio (звук)**

Нажимая на эту кнопку, можно выбрать альтернативный вариант звукового сопровождения DVD-диска (если он имеется на DVD-диске).

## **Кнопка Sub (субтитры)**

Нажатием на эту кнопку можно включить или выключить субтитры (если он имеется на DVD-диске).

#### **Кнопка Angle (угол установки камеры)**

Нажатием на эту кнопку можно выбрать угол установки камеры (если на DVD-диске записано несколько вариантов фильма с разными углами установки камеры).

## **Кнопка Zoom (масштаб изображения)**

Нажимая на эту кнопку можно изменять масштаб изображения (либо вернуться к нормальному масштабу).

## **Кнопки Amp/AVR**

Пульт дистанционного управления 540D V2 имеет кнопки, позволяющие управлять аудио-усилителем Azur компании Cambridge Audio или аудио/видео ресивером.

**Примечание: Эти кнопки по умолчанию предназначены для передачи команд на аудио/видео ресиверы Azur 540R. Для того, чтобы переустановить кнопки для управления Azur 640R – просто выньте из пульта батареи, подождите несколько минут, а затем снова установите батареи, удерживая при этом нажатой кнопку Source (источник). Для управления Azur 540A/ 640A/740A/840A проделайте то же самое, одновременно удерживая нажатой кнопку** *Standby/On/Mute* **(режим ожидания/включение/временное выключение звука).**

Будут выбраны соответствующие функции усилителя или аудио/видео приемника:

## **Кнопка Source (источник)**

Нажимая на кнопку, можно последовательно переключать входы на управляемом устройстве.

#### **Кнопка Standby/On (Режим ожидания/включение/временное выключение звука)**

Нажмите, чтобы включить усилитель или аудио/видео ресивер, либо переключить их в режим ожидания. Для .<br>временного выключения звука (или его включения) нажмите и удерживайте эту кнопку.

## **Кнопки Volume (Громкость)**

Нажимайте эти кнопки, чтобы увеличить или уменьшить громкость звучания усилителя или аудио/видео ресивера.

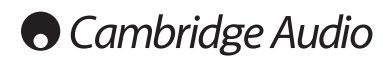

## **Аудио-соединения**

#### *Не подключайте устройство к розетке электросети до тех пор, пока не будут выполнены все соединения.*

540D V2 можно подключить к стерео или аудио/видео системе, используя аудио-соединения трех типов:

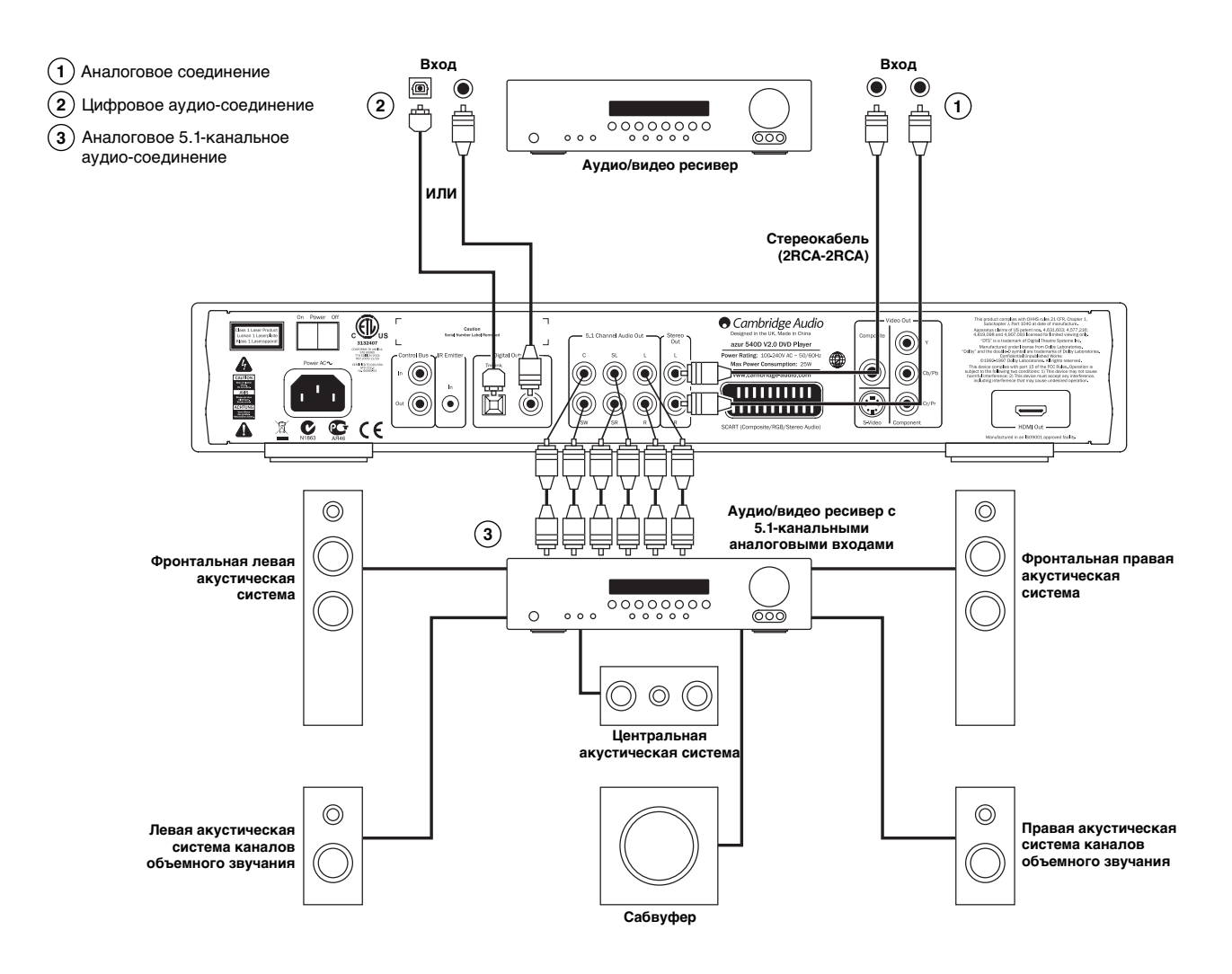

## **Аналоговое соединение (стерео) 1**

Аналоговые стереовыходы следует использовать для воспроизведения стереофонических звуковых записей с дисков CD, DVD через обычный усилитель или аудио/видео ресивер с аналоговыми стереовходами.

Аналоговое стерео-соединение обычно обеспечивает наилучшее качество при слушании музыки, записанной на CD или других стереодисках. Хорошим вариантом также является одновременное подключение и аналоговых стереовыходов (для воспроизведения CD), и цифровых аудиовыходов (для декодирования объемного звучания).

Для подключения к 540D V2 аналоговой стереосистемы используйте пару стереокабелей (2RCA-2RCA стерео).

## **Цифровое аудио-соединение 2**

Цифровые аудиовыходы можно использовать для декодирования саундтреков с объемным звучанием на дисках DVD с помощью внешнего аудио/видео ресивера (Примечание: для выхода SPDIF в меню Audio Setup (Настройка аудио) должен быть включен режим 'RAW Bitstream' (необработанный поток битов). 540D V2 посылает некодированный поток битов аудиоданных в аудио/видео ресивер, осуществляющий 5.1, 6.1 или 7.1-канальное декодирование.

Можно использовать либо коаксиальный кабель для цифровых аудиосигналов (сопротивлением 75 Ом), либо оптоволоконный кабель TOSlink (только какой-либо один из них).

**Примечание:** С цифровых выходов можно выводить цифровой стереофонический сигнал для записи на обычную звукозаписывающую аппаратуру, в которой в качестве носителя используются диски CD-R или MD (см. раздел о настройке DVD-плеера).

## **Аналоговое 5.1-канальное аудио-соединение 3**

540D V2 может декодировать саундтреки, записанные в форматах Dolby Digital 5.1 или Dolby Pro Logic II и выводить их на 5.1-канальные аналоговые выходы.

**Примечание:** При этом в меню Speaker Setup (Настройка акустических систем) параметр Downmix (микширование) должен быть установлен на 'Off' (Выключено).

Для подключения к аудио-видео ресиверу или к активным акустическим системам используйте 6 кабелей с штекерами RCA (phono).

## **Аналоговые видео-соединения**

540D V2 может выводить видеосигналы и в полностью цифровом виде (по соединению HDMI) и в аналоговом виде (по соединениям S-Video, RGB/SCART, композитному и компонентному). Если Ваш телевизор поддерживает соединение HDMI, то следует использовать это соединение (см. следующий раздел).

Если Ваш телевизор поддерживает только аналоговые видеосигналы, то (в порядке ухудшения качества) используйте компонентное соединение, либо RGB/SCART, S-Video или композитное соединение.

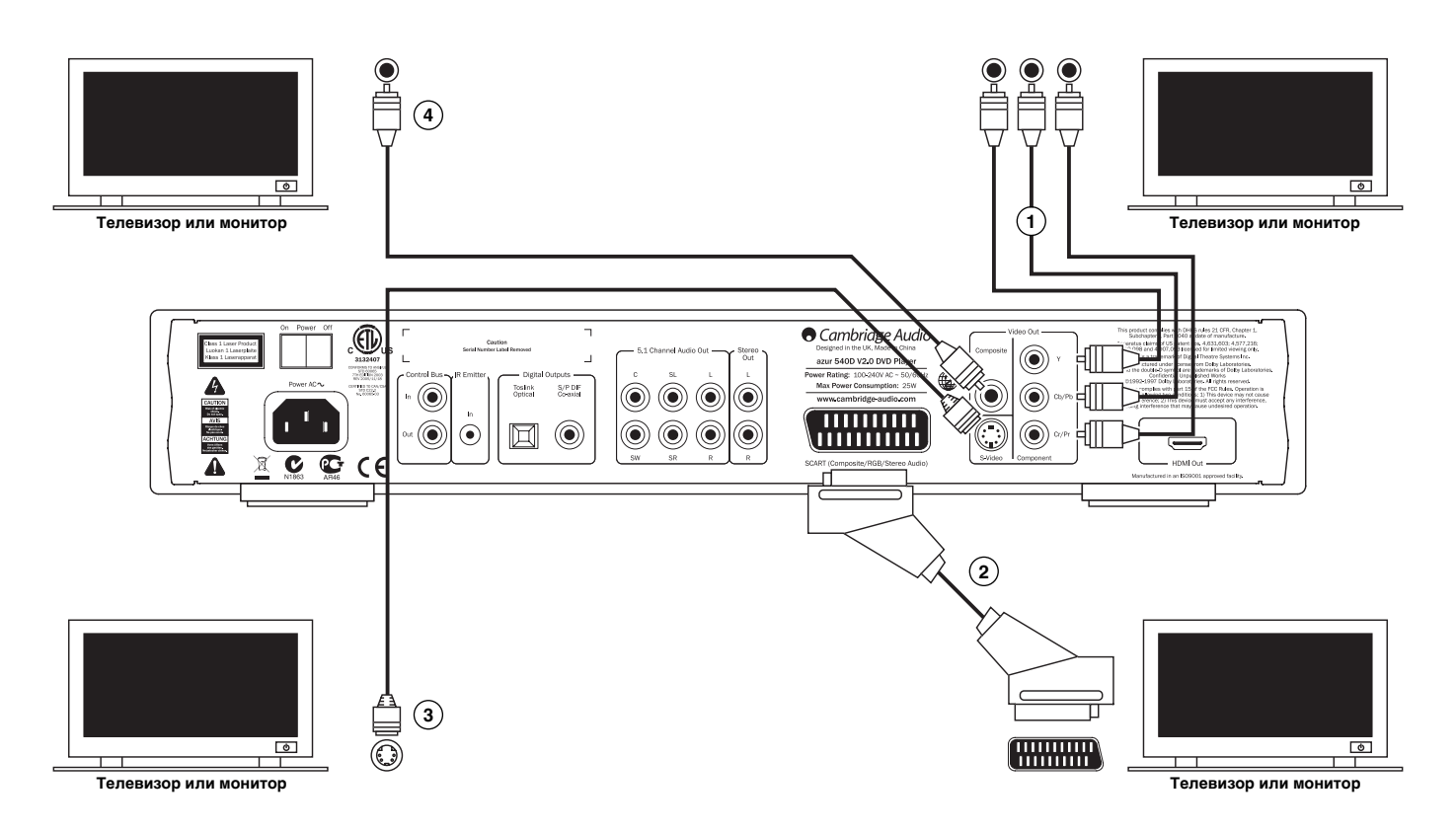

- Подключение к компонентному входу используется **1** одножильный 75-омный компонентный видеокабель с 3 разъемами RCA на концах (3RCA-3RCA).
- Подключение к входу SCART/RGB используется специальный **2** аудио/видео кабель Scart.

S-Video — подключение кабелем S-Video. **3**

Подключение к композитному входу — используется одножильный **4**75-омный видеокабель с разъемами RCA на концах (RCA-RCA).

## **O** Cambridge Audio

## **Подключение аппаратуры по интерфейсу HDMI**

Интерфейс HDMI (High-Definition Multi-Media Interface – мультимедийный интерфейс высокого разрешения) – это новое, полностью цифровое соединение, при котором передача данных аудио и видео происходит по одному кабелю. Прямая цифровая передача видео, поддержка различных типов видеоконтента высокого разрешения делает это соединение на сегодняшний день наилучшим по качеству изображения.

Выход DVI может поддерживаться использованием простых адаптеров DVI-HDMI, так как эти два соединения являются совместимыми. Когда используется DVI, на телевизор или монитор будет поступать только видеосигнал. Для того, чтобы 540D V2 смог принимать аудиоданные и декодировать аудиоданные объемного звука, необходимо, чтобы каждый источник был подсоединен к нему коаксиальным (SPDIF) или оптическим (Toslink) цифровым аудиокабелем.

Так как по соединению HDMI могут передаваться цифровые сигналы, как аудио, так и видео, HDMI можно использовать для подключения аудио/ видео ресиверов, поддерживающих работу по этому интерфейсу. Если аудио/видео ресивер может принимать аудиоданные по HDMI, требуется только один кабель\*.

**\*Если Ваш аудио/видео ресивер переключается в режим HDMI, но не способен принимать по этому соединению аудиоданные, потребуется дополнительный кабель SPDIF или TOSlink.**

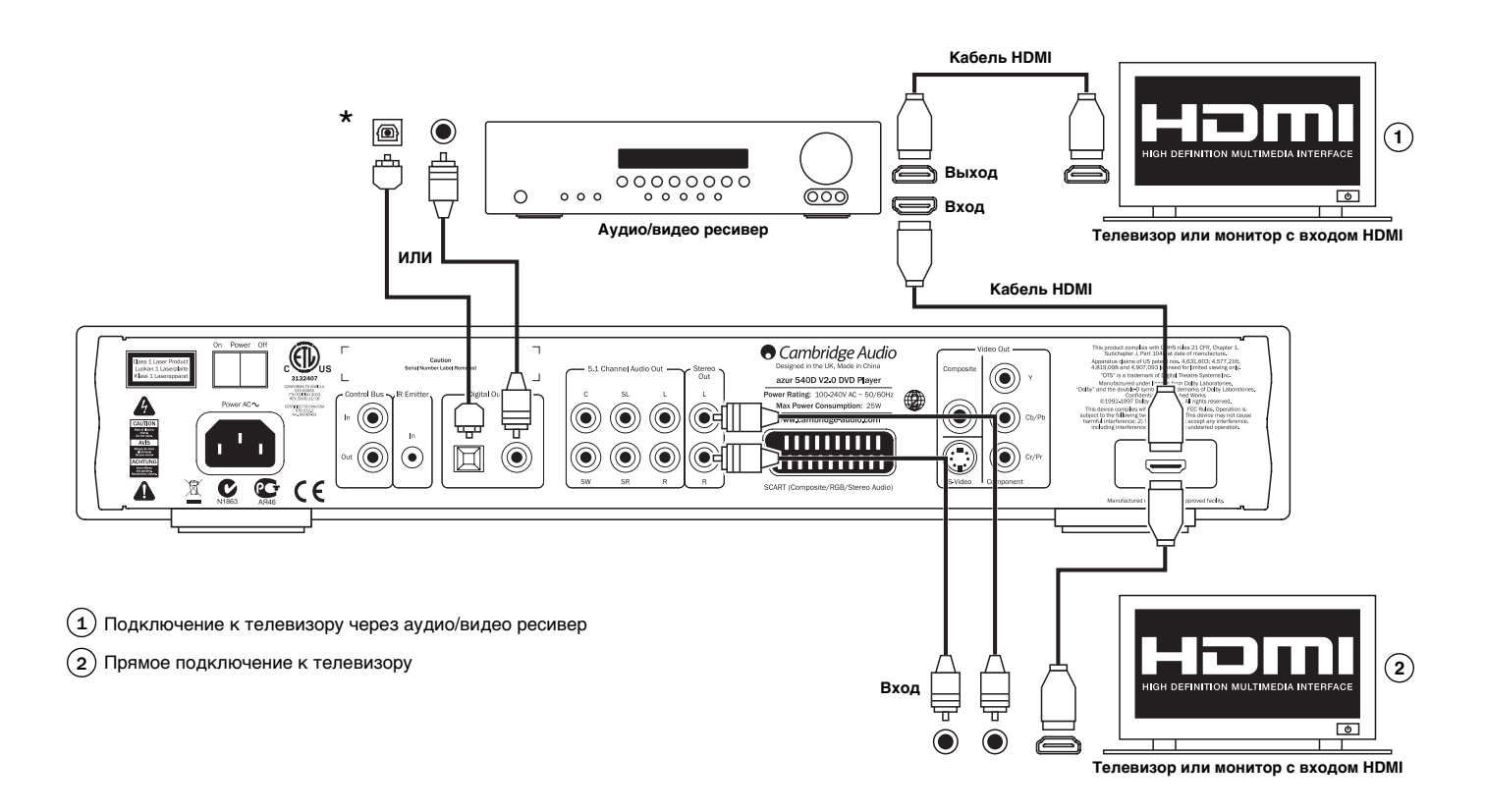

## **Форматы объемного звучания**

540D V2 оснащен аналоговыми выходами – через них можно выводить стереосигналы при воспроизведении CD; при воспроизведении DVD через эти выходы можно выводить 5.1-канальные сигналы, кодированные в форматах Dolby Digital или Dolby Pro Logic/Pro Logic II.

Диски Dolby Digital EX 6.1, также можно воспроизводить, однако будет возможен только 5.1-канальный вывод (6 канал будет смикширован с тыловыми каналами объемного звучания).

На стерео выходах 540D V2 всегда присутствует стереосигнал, какой бы диск не воспроизводился CD, DVD или DVD с многоканальным звуком.

На выходах 5.1 может быть включен режим микширования (в этом случае сигналы будут присутствовать только на выходах левого и правого каналов). Если микширование выключено (downmix off), на выходах будут присутствовать 5.1-канальные сигналы.

Примечание: Если для параметра Downmix установлено значение 'Off' (выключено), то по умолчанию будет выбран формат Dolby Digital. Если более предпочтителен формат Pro Logic II, необходимо установить для этого параметра значение 'On' (Включено). Это можно сделать в меню настройки 540D V2.

Дополнительные саундтреки DTS, записанные на некоторых дисках не могут быть декодированы на 540D V2, однако устройство может посылать их в виде необработанных потоков битов через цифровые выходы для декодирования на внешний аудио/видео ресивер и это обычно предпочтительнее даже в том случае, если требуется простое декодирование Dolby Digital. Это позволяет декодировать многие другие форматы сигналов объемного звучания (5.1/6.1/7.1-канальные), которые используются сейчас или будут доступны в будущем.

Мы рекомендуем использовать аудио/видео ресиверы, выпускаемые нашей компанией — они обеспечивают множество вариантов декодирования и другие функции для обработки сигналов объемного звучания.

Ниже дано краткое описание форматов объемного звучания, с которыми Вы можете встретиться при эксплуатации устройства:

## **DO DOLBY Формат Dolby Digital (5.1-канальный)**

Стандартный формат для саундтреков к фильмам, записанным на DVDдисках. Известен также под названиями DD (3/2) или DD 5.1, обеспечивает 5.1-канальный (максимальное число каналов 6) выход для соответствующего кодированного сигнала – 5 основных каналов (фронтальный левый, фронтальный правый, центральный канал, левый канал объемного звучания, правый канал объемного звучания) и канал низкочастотных эффектов для сабвуфера. Все каналы закодированы отдельно. Для декодирования сигналов Dolby Digital требуется DVD-диск, закодированный в формате Dolby Digital (практически любой DVD-диск) и, либо цифровое соединение 540D V2 с аудио/видео ресивером, либо встроенный декодер 540D V2 (в этом случае требуется 5.1-канальное аналоговое соединение аналоговых 5.1 – канальных аудиовыходов с соответствующим комплектом из усилителя и акустических систем).

**Примечание:** Форматы Dolby Digital и DTS могут иногда содержать меньше каналов, чем максимальное их число, например Dolby Digital (2/0) обозначает сигнал, кодированный по алгоритмам Dolby Digital, однако в действительности он представляет собой 2-канальный стереосигнал (другие каналы выключены).

## **DO DOLBY**<br>PRO LOGIC II **Формат Pro Logic II**

Pro Logic II — это технология Долби, при которой 5 каналов (фронтальный левый, фронтальный правый, центральный, левый объемного звучания, правый объемного звучания) кодируются в стереомикс с использованием аналоговой матричной обработки.

Формат Dolby Pro Logic II совместим с более ранним 4-канальным форматом Dolby Pro Logic (левый, центральный, правый каналы и монофонический канал объемного звучания), на базе которого потом был разработано кодирование Dolby Surround и который широко использовался в ТВ вещании и в кинофильмах прошлых лет. Форматы PL и PLII используются во многих старых кинофильмах и в стерео саундтреках, доступных как альтернативный вариант в формате DD 5.1 в многих новых фильмах.

540D V2 может декодировать сигналы PLII, используя собственный декодер, либо можно использовать внешний аудио/видео ресивер. Так как процесс кодирования — аналоговый, аудио/видео ресивер может декодировать сигналы PLII, поступающие от 540D V2 по аналоговому стерео соединению или по цифровому соединению. Внимательно прочитайте руководство по эксплуатации ресивера.

Если желательно использовать встроенный декодер 540D V2 при 5.1 канальном аналоговом соединении выходов 540D V2 с соответствующим комплектом из усилителя и акустических систем, в меню настройки 540D V2 необходимо задать для параметра downmix значение 'Off', а для параметра Pro logic II decoding (декодирование Pro logic II) — значение 'On'.

# $\prod_{P|Q}$  $\frac{DOLBY}{PQLSEY}$

## **Формат Dolby Digital EX**

Известен также под названиями DD (3/3) или DD 6.1, представляет собой расширение формата Dolby Digital. На основе дискретно кодированных 5.1 каналов формат DD EX обеспечивает дополнительный 6-ой канал (тыловой канал объемного звучания, дающий в результате 6.1 или 7.1 канальный сигнал с монофоническими тыловыми каналами объемного звучания), матрично кодированный в тыловые каналы объемного звучания. Для декодирования сигналов Dolby Digital EX требуется DVDдиск, кодированный в формате Dolby Digital EX и цифровое соединение 540D V2 с соответствующим аудио/видео ресивером, способным декодировать сигналы этого формата, так как сам 540D V2 не может декодировать сигналы DD EX. Если диск, кодированный в формате DD EX будет воспроизводиться на 540D V2, то выходной 5.1-канальный сигнал будет создаваться, так как формат DD EX является обратно совместимым с форматом DD 5.1. Сигнал шестого тылового канала объемного звучания будет присутствовать и в левом, и в правом каналах объемного звучания ( при этом будет сформирован псевдоцентр звучания в тылу).

#### **dts**  $dfs \equiv$  $dfs \frac{96}{24}$ dts neoe **Форматы DTS 5.1, DTS-ES 6.1 Matrix, DTS-ES 6.1 Discrete, DTS Neo:6, DTS 96/24**

Являются различными разновидностями технологии, которая обеспечивает 5.1/6.1 канальный выход (а также 7.1-канальный с монофоническими тыловыми каналами объемного звучания) для соответствующим образом закодированных записей в формате DTS.

Некоторые новые DVD-диски могут содержать и стандартные аудиотреки формата DD и дополнительные альтернативные аудиотреки в формате объемного звучания DTS.

540D V2 сам не может декодировать эти дополнительные аудиотреки в формате DTS, но он может передать их через цифровые выходы на внешний аудио/видео ресивер. Для декодирования DTS требуется соответствующим образом кодированный диск и цифровое соединение 540D V2 с аудио/видео ресивером, способным декодировать DTS-сигналы.

## **Форматы видео**

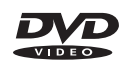

DVD-диски кодируются с использованием формата MPEG 2 со сжатием, обеспечивающим свыше 2 часов высококачественного цифрового видео на одностороннем диске и более 4 часов — на двухстороннем.

**Примечание:** Имейте в виду, что на двухсторонних дисках всегда наблюдается малая пауза или задержка при воспроизведении, когда выполняется переход на другую сторону.

Кроме видео, на DVD-дисках может быть записано до 8 альтернативных цифровых аудиотреков, 32 трека субтитров и 9 вариантов видео для разных углов установки камеры (если это используется продюсерами фильма).

## $DINX$  MP4

DivX – формат видео, в котором используется еще большее сжатие (чем в обычном DVD), он немного похож на МР3, но только для видео. При DivX видеоданные сжимаются сильнее, с использованием алгоритма сжатия MPEG 4 часть 2 DivX обеспечивает улучшенное кодирование MP4, при этом разрешаются дополнительные функции на диске и различные уровни качества/сжатия при кодировании.

540D V2 обеспечивает воспроизведение и DivX- файлов, и необработанных файлов MPEG 4, записанных на CD или DVD-дисках.

Кроме того, 540D V2 может оказаться способен воспроизводить файлы MP4, созданные программами-кодеками (например, Xvid®), **но воспроизведение всех таких файлов не гарантируется**.

## **O** Cambridge Audio

## **Настройка DVD-плеера**

Для входа в меню настройки 540D V2 нажмите кнопку Setup (настройка) на пульте дистанционного управления.

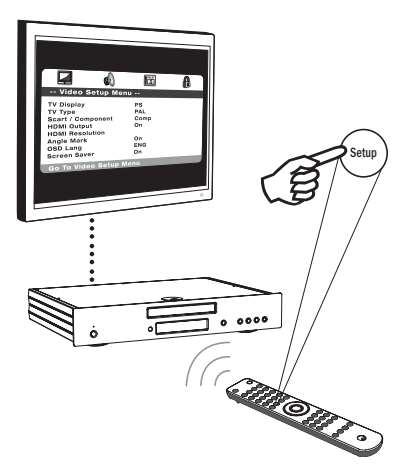

В верхней части экрана появятся четыре пиктограммы, обозначающие четыре раздела главного меню.

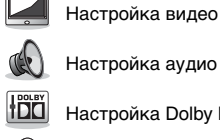

Настройка аудио

Настройка Dolby Digital

Настройка предпочтений\*

**\* Примечание: Для входа в меню предпочтений необходимо сначала остановить плеер и вынуть диск.**

Для входа в систему меню нажмите Setup Используя кнопки навигации (со стрелками - → → → → ) на пульте дистанционного управления, выделите подсветкой нужную пиктограмму в верхней части экрана, затем нажмите Enter или 6 для входа в это меню, при этом будет выбран его первый раздел. Используя кнопки  $\blacktriangleright\blacktriangleright$  Вы можете перейти к другим разделам меню, а затем кнопками выбрать настройки.

Желтая подсветка обозначает меню или настройки, которые Вы можете выбрать, оранжевая или коричневая подсветка — настройку,<br>используемую в данный момент. Нажатием кнопки *Enter* (ввод) можно сохранить подсвеченные настройки и сделать их используемыми. Для возврата назад в предыдущее меню нажмите (, для перехода в начало списка разделов главного меню – нажмите «. После этого можно кнопками ( ) выбрать другой раздел главного меню.

**Примечание:** Некоторые настройки связаны с другими настройками; если включение одной функции автоматически отключает другую, то отключенная функция будет показана на сером фоне и настроить ее будет невозможно.

При выходе из меню все настройки сохраняются; они сохраняются даже тогда, когда электропитание устройства выключено.

## **Меню настройки видео**

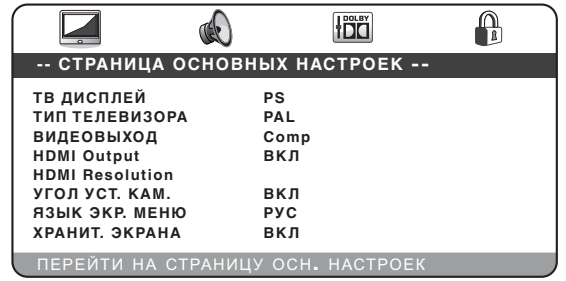

Когда на экране выбрано меню Video Setup (Настройки видео) используйте кнопки со стрелками ▲ и ▼ для перехода вверх или вниз к желаемому подменю. Для изменения настроек используйте кнопки навигации (со стрелками ▲ ▼ ◀ ▶), после внесения изменений сохраните их — нажмите кнопку Enter (ввод). Ниже приведена структура меню Video Setup (Настройки видео):

**Меню Настройки**

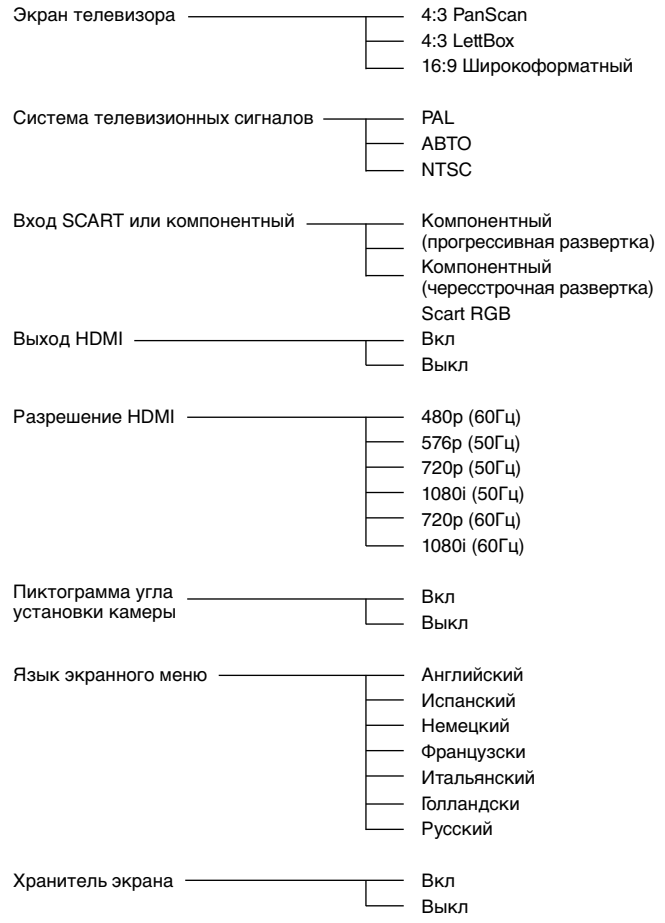

## **Экран телевизора**

Используется для выбора формата изображения, наиболее подходящего для вывода на экран Вашего телевизора.

**4:3 PanScan —** Этот формат рекомендуется, если устройство подключено к обычному телевизору. Широкоэкранные изображения будут заполнять весь экран, но некоторые части изображения будут автоматически отрезаны.

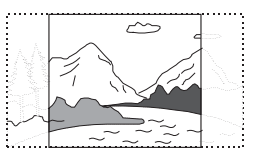

azur 540D V2

**4:3 LettBox —** Этот формат также рекомендуется, если устройство подключено к обычному телевизору. Широкоэкранное изображение будет показано полностью, однако в верхней и в нижней частях экрана будут видны черные полоски.

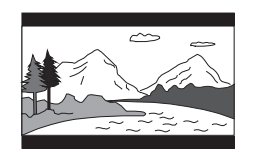

**16:9 Широкоформатный —** Этот формат рекомендуется, если устройство подключено к широкоэкранному телевизору. Будет показано полное изображение, без черных полосок (хотя многие фильмы их содержат уже в исходном видеоматериале – тогда они будут показаны).

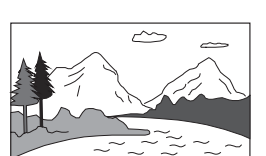

#### **Система телевизионных сигналов**

Выберите 'NTSC' или 'PAL', чтобы принудительно переключить аналоговые видеовыходы 540D V2 на систему телевизионных сигналов, используемую в Вашем регионе (при этом 540D V2, если необходимо, будет преобразовывать сигналы PAL, поступающие с DVD-диска в сигналы NTSC (или наоборот)), либо выберите настройку 'AUTO', чтобы 540D соблюдал кодирование, использованное на диске.

**Примечание:** Некоторые телевизоры не могут отображать сигналы обеих систем; если выбрана неправильная система, изображение экран может исчезнуть с экрана, либо он может стать темным.

## **Вход SCART или компонентный**

**Примечание:** Для того, чтобы этот раздел меню стал доступен, для выхода HDMI должно быть задано состояние 'Off' (Выкл).

Можно выбрать один из следующих вариантов:

**Component-p —** Включает компонентный выход (YPbPr) с прогрессивной разверткой, при этом используются три видеокабеля со штекерами RCA, которые подключаются к выходным разъемам на задней панели устройства.

**Component-i —** Включает компонентный выход (YPbPr) с чересстрочной разверткой, при этом используются три видеокабеля со штекерами RCA, которые подключаются к выходным разъемам на задней панели устройства.

**SCART RGB —** Включает вывод сигналов через разъем SCART/Peritel (сигналы цветности RGB + синхронизация) на задней панели, с чересстрочной разверткой.

Примечание: Не все телевизоры могут работать с компонентными видеосигналами с прогрессивной разверткой, если телевизор не поддерживает эти сигналы, экран телевизора может стать темным.

На выходах компонентного видеосигнала в режиме Component-p будет выбрано разрешение 480p, если на телевизоре выбрана система сигналов NTSC и разрешение 576p, если выбрана система сигналов PAL. Подобно этому, на выходах компонентного видеосигнала в режиме Component- i будет выбрано разрешение 480i, если на телевизоре выбрана система сигналов NTSC и разрешение 576i, если выбрана система сигналов PAL. Если выбрана настройка Auto, будет использован формат, в котором записан диск.

#### **Примечание:**

- Композитные выходы (CVBS) и выходы S-Video будут присутствовать всегда, через них будут выводиться видеосигналы с чересстрочной разверткой, какой бы выход не был выбран — компонентный, RGB или HDMI.
- Если для выхода HDMI задана настройка 'On' (Включен), то меню TV type и SCART/Component будут неработоспособны, при этом на компонентных выходах будет установлен режим component-p (вывод сигналов с прогрессивной разверткой).
- Если для выхода HDMI задана настройка 'On' (Включен), то на всех аналоговых видеовыходах будут присутствовать либо сигналы PAL (если выбран HDMI с частотой 50 Гц), либо NTSC е(сли выбран HDMI с частотой 60 Гц).
- Если для выхода HDMI задана настройка 'Off' (Выключен), то на всех аналоговых видеовыходах будет использоваться система PAL или NTSC (в зависимости от того, какая из них выбрана в соответствии с типом телевизора).

#### **Настройка HDMI**

По умолчанию эти настройки выключены (задан режим 'Off'). Если Вы можете подключить телевизор по соединению HDMI, включите выход HDMI (выберите 'On'), после можно будет выбрать разрешение HDMI. Выберите желаемое разрешение:

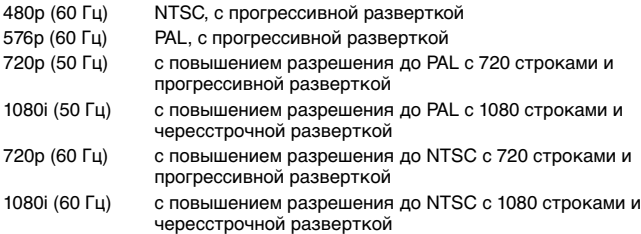

**Примечание:** При выборе формата с 50 Гц в разделе меню TV Type будет автоматически выбран тип сигналов PAL. При выборе формата с 60 Гц в разделе меню TV Type будет автоматически выбран тип сигналов NTSC.

**Важная информация!** Если при HDMI Вы выберете разрешение, которое телевизор не поддерживает, то экран телевизора может стать темным. В этом случае необходимо переключиться на аналоговое соединение с телевизором (чтобы на экране появилось изображение) и в меню настройки выбрать другое разрешение.

#### Важное замечание

Некоторые телевизоры иногда сталкиваются с проблемами при возобновлении приема сигнала HDMI (мультимедийного интерфейса высокой четкости) (отсутствует изображение или нарушен цветовой баланс) после изменения параметров настройки HDMI на DVDпроигрывателе.

Если это произошло, в меню настройки видеоканалов («Video Setup menu») устройства 540D V2 просто переключите выход HDMI («HDMI Output») в положение «Off» (Выкл) и затем снова в положение «On» (Вкл) (или повторно выберите пункт «HDMI Resolution»):

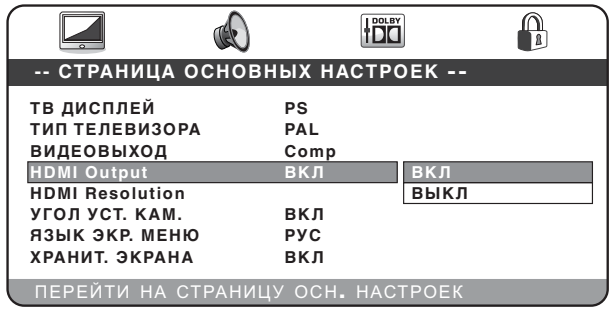

Это позволит телевизору возобновить прием сигнала и перейти в режим.

#### **Пиктограмма угла установки камеры**

Если на DVD-диске имеются варианты эпизодов для нескольких углов установки камеры, можно вывести информацию об используемом угле установки камеры на экран телевизора. В режиме вывода пиктограммы угла установки камеры есть два значения настроек: 'On' (Включена) и 'Off' (Выключена). Если выбрано 'On', то в правом верхнем углу экрана телевизора будет отображаться значение угла установки камеры. Если выбрано 'Off', угол установки камеры не будет выводиться на экран телевизора.

**Примечание:** Угол установки камеры может быть разным на разных дисках и эпизодах.

Переключение углов установки камеры осуществляется нажатиями кнопки Angle (угол) на пульте дистанционного управления.

#### **Язык экранного меню**

Можно выбрать один из 7 языков: английский, испанский, немецкий, французский, итальянский, голландский или русский.

#### **Хранитель экрана**

Если Вы включите хранитель экрана, то когда устройство остановлено, открыт лоток установки диска, диск отсутствует, либо изображение неподвижно более 60 секунд – на экране будет появляться изображение хранителя экрана. Хранитель экрана защищает экран телевизора от прожога, который возможен при длительном показе неподвижного изображения. Прожог экрана более всего вероятен на телевизорах с плазменными экранами, жидкокристаллические и кинескопные телевизоры мало чувствительны к этому.

**Примечание:** По умолчанию эта настройка выключена (задан режим 'On').

## **O** Cambridge Audio

## **Меню настройки аудио**

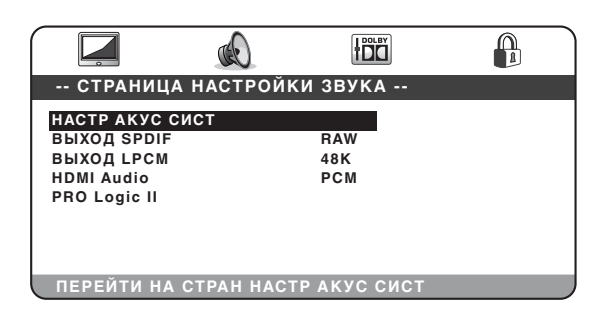

Когда на экране выбрано меню Audio Setup (Настройки аудио) используйте кнопки со стрелками ▲ и ▼ для перехода вверх или вниз к желаемому подменю. Для изменения настроек используйте кнопки навигации (со стрелками ▲ ▼ ♦ • ), после внесения изменений сохраните их – нажмите кнопку Enter (ввод). Структура меню Audio Setup показана ниже:

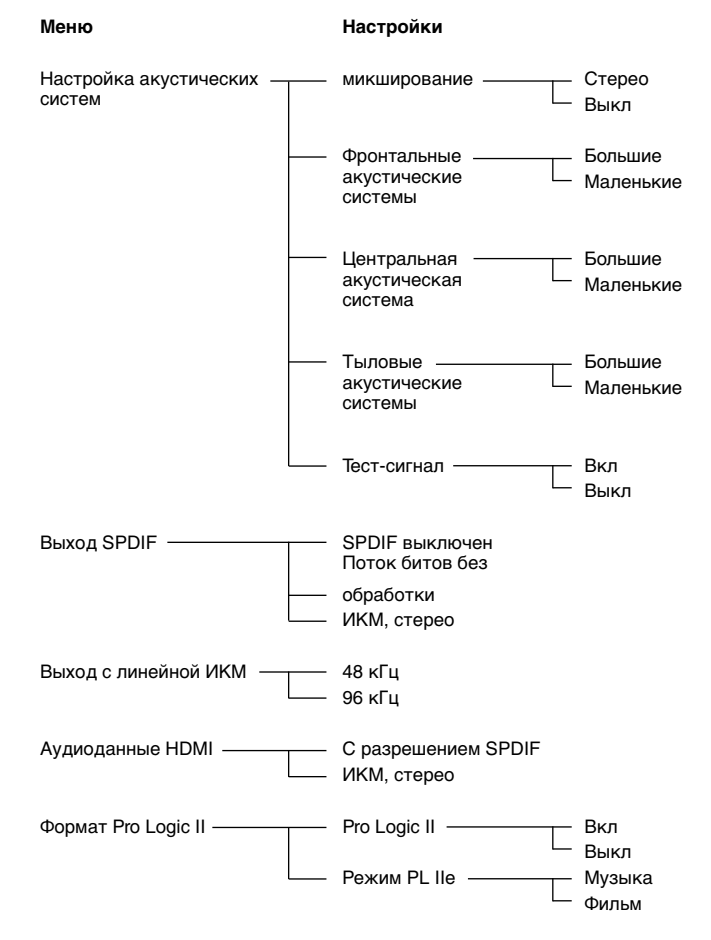

## **Настройка акустических систем**

#### **Downmix (микширование)**

**Stereo —** Если выбран режим Stereo, любой контент в формате DD 5.1 или PLII 5.1 будет смикширован в стерео и выведен через разъемы левого и правого фронтальных выходов только на 5.1-канальном выходе.

**Off —** Если выбран режим Off, то будут выводиться 5.1-канальные выходные сигналы (зависит от диска).

**Примечание:** 540D V2 кроме того имеет постоянные стереовыходы, которые всегда работают в режиме стерео (для стереозаписей), либо в режиме микширования в стерео 5.1-канальных сигналов, какие бы настройки не были выбраны выше.

**Если для параметра Downmix выбрано значение 'On', можно выбрать только размер фронтальной акустической системы и включение/ выключение сабвуфера.**

В следующих меню для каждого типа акустических систем можно выбрать настройки 'Large' (большие) или 'Small' (маленькие) (термины «большие» или «маленькие» в данном случае обозначают способность колонок воспроизводить басы и напрямую не связаны с их физическими размерами).

**Large (Большие) —** акустические системы с расширенным диапазоном низких частот, способные воспроизводить звуки с частотами приблизительно от 20-40 Гц до 16-20 кГц (установленные на напольных подставках, либо высококачественные акустические системы больших размеров, устанавливаемые на подставках).

**Small (Маленькие) —** акустические системы с меньшим диапазоном низких частот, способные воспроизводить звуки с частотами приблизительно от 80-100 Гц до 16-20 кГц (установленные на малых подставках, либо на книжных полках или по бокам от устройства).

Настройка, введенная для каждой акустической системы позволяет 540D V2 выполнять управление басами и перенаправлять низкие частоты из канала с музыкой и низкочастотными эффектами исходного материала с объемным звучанием из акустических систем, которые неспособны воспроизвести их, в канал сабвуфера.

#### **Front, Centre и Rear Speakers (фронтальные, центральные и тыловые акустические системы)**

Эти настройки позволяют выбрать для соответствующих акустических систем значения 'Large' (большие) или 'Small' (маленькие), описанные выше.

**Примечание:** Имейте, пожалуйста, ввиду, что 540D V2 поддерживает только три конфигурации акустических систем — все акустические системы большие; большие акустические системы в фронтальных и центральном каналах и маленькие — в тыловых каналах; все акустические системы маленькие.

#### **Тест-сигнал**

Если устройство остановлено, лоток установки дисков открыт, для Downmix выбрано 'Off', — если для данного параметра выбрано значение 'On', будет выполнена процедура тестирования тональным сигналом. Затем 540D V2 последовательно подаст на каждый из выходов 5.1 канального выхода «белый шум». Этот сигнал можно использовать для регулировки уровней звучания внешнего усилителя или ресивера или акустической системы — так, чтобы все каналы звучали примерно на одинаковом уровне и создавали наилучшее объемное звучание. Слушайте каждый канал, который поочередно будет включать 540D V2 через подключенную аппаратуру и регулируйте его уровень на усилителе или ресивере, либо на акустической системе таким образом, чтобы все они звучали с одной громкостью (имейте в виду, что маленькие и большие акустические системы, сабвуфер, будут звучать с различными тембрами, однако необходимо выровнять их лишь по громкости звучания).

#### **Выход SPDIF (и оптический выход TOSlink)**

Доступны три варианта настроек: Off (выключен), Raw Bitstream (поток битов без обработки) и PCM Stereo (ИКМ, стерео).

Если выбрана настройка PCM Stereo, то на цифровой выход будут поданы цифровые сигналы с линейной ИКМ, которые можно подать на внешний цифро-аналоговый преобразователь (ЦАП), либо записать на аудиодеку с дисками MD или CD-R.

Если выбрана настройка Raw bitstream, то на выход будет подан либо ИКМ стереосигнал (при воспроизведении стереофонических дисков или аудиотреков), либо поток аудиоданных объемного звучания (если аудиотреки записаны с объемным звучанием) для декодирования на внешнем аудио/видео ресивере (см. ниже):

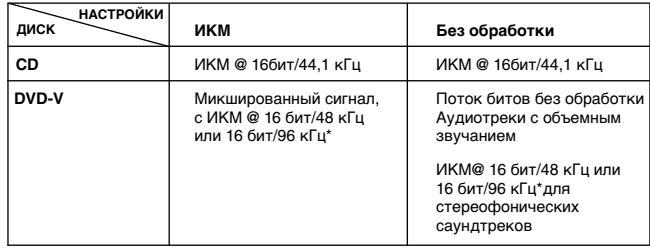

\* 48 кГц или 96 кГц - в зависимости от разрядности аудиотрека и ограничений на линейной ИКМ (см. ниже).

#### **Выход с линейной ИКМ**

Можно выбрать вывод цифрового сигнала с линейной ИКМ, поступающего с диска DVD через выход SPDIF с максимальной частотой дискретизации 96 кГц (если на диске есть такие записи), либо понизить разрешение и задать максимальную частоту дискретизации 48 кГц. Некоторая аппаратура поддерживает частоты дискретизации не более 48 кГц, поэтому может оказаться необходимо установить это значение в качестве максимального. На компакт-дисках CD записи имеют разрешение 16 бит/44,1 кГц, поэтому на их воспроизведение введенная настройка не повлияет.

### 540D V2 azur

## Меню настройки Dolby Digital

#### **Аудиоданные HDMI**

Можно выбрать один из двух вариантов настроек: PCM Stereo<br>(стереосигналсИКМ) и Follow SPDIF (врежиме SPDIF).

Если для параметра HDMI Audio выбрано значение PCM stereo, то при воспроизведении дисков СD на выходе HDMI будет использоваться разрешение 16 бит/44,1 кГц; при воспроизведении DVD-дисков будет использоваться разрешение 16 бит/48 кГц или 16 бит/96 кГц стерео или стерео с микшированием (в зависимости от разрешения записанных аудиотреков).

Эту настройку лучше всего использовать, если 540D V2 подключен напрямую к телевизору, способному принимать стерео аудиоданные с<br>ИКМ по интерфейсу HDMI. В результате телевизор всегда будет получать аудиоданные смикшированных двух стереоканалов  $M$   $n_{N}$ воспроизведении CD, и при воспроизведении DVD-дисков.

Если для параметра HDMI Audio выбрано значение Follow SPDIF, то аудиоданные на выходе HDMI будут теми же, что и на выходе SPDIF (см. предыдущий раздел и таблицу).

Если 540D V2 подключен к аудио/видео ресиверу по соединению HDMI, то имеетя две возможности (в зависимости от того, принимает ресивер аудиоданные непосредственно по HDMI или только коммутирует HDMI видео, а для приема цифровых аудиоданных используется вход SPDIF):

- 1. Если аудио/видео ресивер может принимать аудиоданные HDMI,<br>установите для HDMI Output значение Follow SPDIF. После этого включите на выходе SPDIF режим RAW/Bitstream. В результате аудио/видео ресивер может декодировать данные, поступающие по соединению HDMI в другие форматы, которые он обеспечивает. Обычно в этом режиме телевизор не будет получать никаких аудиоданных (если только ресивер не имеет функции микширования в стерео и перенаправления этих данных по соединению HDMI).
- 2. Если аудио/видео ресивер только коммутирует данные HDMI, а для приема аудио используется вход SPDIF (например, как в изделиях<br>нашей компании Azur 540R V3 и 640R) установите для выхода HDMI<br>настройку PCM Stereo, а д В результате аудио/видео ресивер будет принимать и декодировать аудиоданные по соединению SPDIF. Телевизор всегда будет принимать по HDMI смикшированный в стерео двухканальный сигнал с DVDплеера, который можно использовать (если это желательно).

#### **Pro Logic II**

540D V2 может декодировать стереофонические саундтреки (которые должны быть соответствующим образом кодированы) и преобразовывать их в 5-канальный объемный звук в формате Dolby Pro Logic II. Можно выбрать один из двух режимов Music (Музыка) и Movie (Фильм), которые оптимизированы для программ соответствующего типа.

Для использования Pro Logic II сначала включите этот режим (задайте настройку Cn), а затем выберите настройку Movie или Music в зависимости от содержания программы.

Примечание: При включении декодирования Pro Logic II автоматически выключается декодирование Dolby Digital, так как вместо него используется более совершенное декодирование Pro Logic.

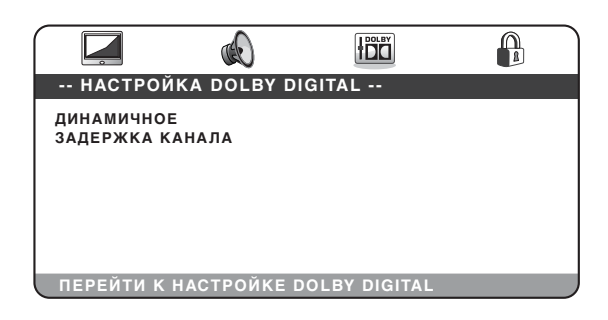

Когда на экране выбрано меню Dolby Digital (Настройки Dolby Digital) используйте кнопки со стрелками ▲ и ▼ для перехода вверх или вниз к желаемому меню. Для изменения настроек используйте кнопки навигации (со стрелками ▲ ▼ 4 ▶), после внесения изменений сохраните их нажмите кнопку *Enter* (ввод).

### Динамика

Диски, кодированные в формате Dolby Digital допускают уменьшение динамического диапазона (разницы между громкими и тихими<br>фрагментами фонограммы). Это удобно, если Вы смотрите фильм ночью (улучшается разборчивость на малой громкости). Можно выбрать одну из следующих настроек:

Самое большое сжатие, 7/8, 3/4, 5/8, 1/2, 3/8, 1/4, 1/8, выключено

Если выбрана настройка 'Full' (самое большое сжатие), то пиковые значения сигнала снижаются до максимально допустимого значения. Если выбрана настройка 'Off' (Выключено), сжатие не используется.

#### Задержка в канале

Для получения лучшего объемного звучания желательно отрегулировать задержку в канале таким образом, чтобы звуки от каждой акустической системы приходили к слушателю одновременно. Это может быть выполнено, если измерить расстояния от места, где находится слушатель до левой или правой фронтальных акустических систем (они должны находиться на равных расстояниях от слушателя), до центральной акустической системы и соответственно до тыловых акустических систем (левой и правой) и до сабвуфера. См. Схему, приведенную ниже:

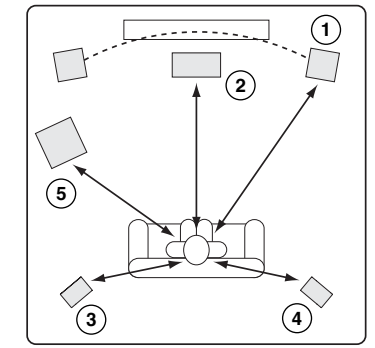

- 1 = Расстояние до фронтальных акустических систем (левой и правой)
- 2 = Расстояние до центральной акустической системы
- 3 = Расстояние до акустической системы объемного звучания (левой)
- 4 = Расстояние до акустической системы объемного звучания (правой)
- 5 = Расстояние до сабвуфера

Если акустические системы расположены немного несимметрично или не слишком велика точность измерений (допустимы отклонения до +/- 30 см) – не обрашайте на это внимания.

Задержка, вводимая для каждой акустической системы определяется разностью расстояний между фронтальными акустическими системами и конфигурируемой акустической системой.

Например, если фронтальные акустические системы находятся на расстоянии 5,5 фута от слушателя, а центральная акустическая система - на расстоянии 3 фута от слушателя, то задержка, вводимая в не ральном канале соответствует расстоянию в 2 фута. Подобно этому<br>- если правая тыловая акустическая система объемного звучания удалена от слушателя на 3,5 фута, то задержка в канале должна соответствовать 2 футам.

Примечание: Расстояние между акустическими системами объемного звучания и слушателем должны быть меньше или равны расстоянию между фронтальными акустическими системами и слушателем.

В устройствах, проданных в США и Канаде расстояния следует вводить в футах; в устройствах, проданных в Европе или Австралии расстояния следует вводить в метрах. Используйте кнопки ▲ ▼ для выбора по очереди каждой акустической системы и кнопки ( ) для ввода расстояния.

540D V2 использует введенные расстояния для вычисления и выставляет правильную задержку в канале - в результате звуки из всех каналов достигают слушателя одновременно.

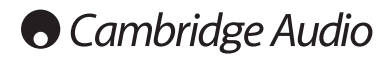

## **Меню предпочтений**

**Примечание: Для того, чтобы меню предпочтений было доступно, лоток для установки диска должен быть открыт.**

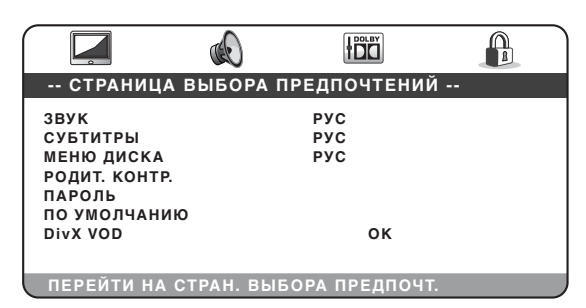

Меню предпочтений используются для задания языка, выбираемого 540D V2 по умолчанию для саундтреков, субтитров и меню диска (если они присутствуют на диске). 540D V2 будет автоматически выбирать соответствующий язык из тех, которые доступны на диске (если это возможно).

Кроме того, можно ограничить права на воспроизведение диска с помощью раздела Parental control (замок от детей).

Когда на экране выбрано меню Preference (Предпочтения) — используйте кнопки со стрелками ▲ и ▼ для перехода вверх или вниз к желаемому меню. Для изменения настроек используйте кнопки навигации (со стрелками ▲ ▼ 4 ▶), после внесения изменений сохраните их — нажмите кнопку *Enter* (ввод). Структура меню Preference показана ниже:

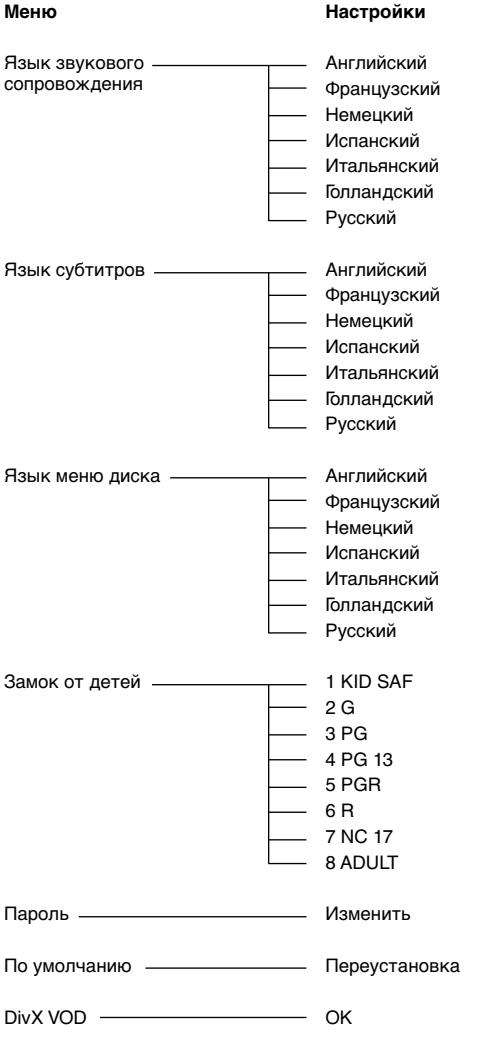

#### **Язык звукового сопровождения**

Используйте эту настройку, чтобы задать язык звукового сопровождения, воспроизводимого через акустические системы.

## **Язык субтитров**

Используйте эту настройку, чтобы задать язык субтитров, воспроизводимых на экране телевизора.

#### **Язык меню диска**

Используйте эту настройку, чтобы задать язык меню, выбираемый по умолчанию в корневом меню диска.

#### **Замок от детей**

Используйте эту настройку, чтобы задать возраст детей, которым разрешается смотреть фильм. Выберите уровень, соответствующий возрасту и нажмите Enter (Ввод). Диски с этим уровнем и выше воспроизвести без ввода пароля будет невозможно.

**Примечание:** Просмотр нельзя будет ограничить, если на диске не записан уровень ограничений. Диски, на которых уровень ограничений не закодирован можно будет просматривать, как обычно.

#### **Пароль**

Используйте эту настройку для ввода пароля. По умолчанию для устройства задан пароль '1234'.

## **По умолчанию**

Выберите раздел 'Default' и нажмите кнопку Enter (Ввод), чтобы восстановить настройки DVD-плеера, заданные на заводе-изготовителе.

**Примечание:** Все настройки, введенные пользователем ранее, будут потеряны!

## **DivX VOD**

Это окно используется для просмотра Вашего кода регистрации услуги «видео по требованию» компании DivX (DivX Video On Demand (VOD)). Дополнительные сведения о регистрации данной услуги см. на стр. 144.

## **Краткое руководство по эксплуатации**

#### **Первое включение**

Включите питание телевизора, усилителя или аудио/видео ресивера и любых других устройств, к которым подключен DVD-плеер. Удостоверьтесь в том, что на телевизоре и аудио ресивере выбран правильный входной канал.

- 1. Нажмите кнопку Open/Close, чтобы выдвинуть лоток для установки диска.
- 2. Установите диск в лоток, этикеткой вверх.
- 3. Нажмите кнопку Play/Pause. Лоток автоматически закроется, начнется воспроизведение диска.

Воспроизведение диска CD начнется с дорожки 1. Воспроизведение диска DVD обычно начинается с появления на экране меню разделов главного меню, записанного на DVD-диске. В меню представлены различные разделы, доступные на диске.

Обычно DVD-диск содержит один или несколько разделов, каждый из которых содержит эпизоды. Каждый раздел может содержать альтернативные саундтреки и субтитры. Из меню разделов обычно можно начать воспроизведение главной версии фильма, получить доступ к отдельным эпизодам или специальным функциям.

Примером специальных функций являются альтернативные саундтреки (в форматах стерео или DD 5.1, DTS 5.1, а также комментарии, версии саундтрека на разных языках) и субтитры. На диске может быть несколько разделов (более одного). В них могут содержаться другие версии фильма или дополнительные функции. Конкретные опции и функции, закодированные на диске полностью зависят от содержания диска.

Переходите по разделам, используя кнопки навигации (со стрелками • • • ), выберите раздел, включающий воспроизведение нужной Вам версии фильма, затем нажмите Enter (Ввод).

4. Для останова воспроизведения в любой момент нажмите кнопку Stop.

## **Примечание:**

- Не кладите на лоток для установки диска какие-либо предметы, кроме дисков DVD или CD. Посторонние предметы, могут вывести механизм из строя.
- Не касайтесь лотка руками, когда он закрывается или открывается.
- Во избежание попадания в механизм пыли и грязи когда лоток не используется — держите его закрытым.
- Если диск сильно поцарапан или загрязнен, плеер может оказаться неспособен воспроизвести его.
- Никогда не устанавливайте в лоток больше одного диска одновременно.

### **Пропуск разделов, эпизодов или треков при воспроизведении**

- 1. При одном нажатии пропускается следующий трек или эпизод. Если удерживать эту кнопку нажатой, можно пропустить несколько треков.
- 2. При одном нажатии пропускается предыдущий трек или эпизод. Если удерживать эту кнопку нажатой, можно пропустить несколько треков в направлении назад.

#### **Кнопка Go To**

При одном нажатии кнопки Go To на пульте дистанционного управления — доступ к выбору эпизода, потом можно перейти к нужному эпизоду, нажимая кнопки с цифрами. При двух нажатиях — доступ к выбору времени диска и ввод требуемого времени от начала диска в формате Ч:ММ:СС (часы, минуты, секунды). При трех нажатиях — доступ к выбору времени эпизода и ввод времени начала нужного эпизода.

#### **Поиск в направлениях вперед или назад**

При повторных нажатиях на эти кнопки изменяется скорость воспроизведения (2X, 4X, 8X и 16X), либо возобновляется воспроизведение с обычной скоростью. Нажимайте кнопку для воспроизведения назад в различных режимах; для воспроизведения вперед в различных режимах нажимайте кнопку ».

#### **Кнопка Slow (замедленное воспроизведение)**

При воспроизведении диска DVD, при повторных нажатих на эту кнопку можно выбрать различные скорости замедленного воспроизведения (1/2, 1/4, 1/8 и 1/16) и направления (вперед) воспроизведения, либо возобновить воспроизведение с обычной скоростью.

## **Повтор**

**Примечание:** Функция повтора доступна только во время воспроизведения.

Повторными нажатиями на кнопку Repeat можно выбрать для повторения один раздел или эпизод на видеодиске DVD, либо один трек или весь диск на компакт-диске CD.

При первом нажатии выбирается повторение эпизода или трека, при втором нажатии — повторение раздела или эпизода диска, при третьем — повторение всего диска.

**Примечание:** Настройки повторения раздела, эпизода или диска будут сброшены при переходе к другому разделу или эпизоду.

### **Повторение A-B**

- 1. В момент начала фрагмента, с которого должно начаться повторение нажмите кнопку A-B. На экране телевизора появится 'A'.
- 2. В момент начала фрагмента, на котором повторение должно окончиться, снова нажмите кнопку A-B. На короткое время на экране телевизора появится надпись 'A-B' и начнется повторение выбранной части.
- 3. Для отмены режима повторения еще раз нажмите кнопку A-B. **Примечание:**

- Повторение части A-B может быть задано только для текущего раздела (для дисков DVD- video) или текущего трека (на дисках DVD-audio, Video CD и Audio CD).
- На некоторых эпизодах DVD-дисков повторение A-B не работает.
- Повторение части A-B не работает, если задано повторение раздела, эпизода, трека или всего диска.

При воспроизведении DVD-диска можно также получать доступ к саундтрекам, субтитрам и углам установки камеры (если эти варианты записаны на диске) без возврата в меню разделов или остановки воспроизведения. Используйте для этого следующие кнопки пульта дистанционного управления:

#### **Кнопка Audio (звуковое сопровождение)**

Нажимая на эту кнопку, можно выбрать альтернативный вариант звукового сопровождения DVD-диска (если он имеется на DVD-диске).

#### **Кнопка Sub (субтитры)**

Нажатием на эту кнопку можно включить или выключить субтитры (если они имеются на DVD-диске).

#### **Кнопка Angle (угол установки камеры)**

Нажатием на эту кнопку можно выбрать угол установки камеры (если на DVD-диске записано несколько вариантов фильма с разными углами установки камеры).

## **Кнопка Zoom (масштаб изображения)**

Нажимая на эту кнопку можно изменять масштаб изображения (либо вернуться к нормальному масштабу).

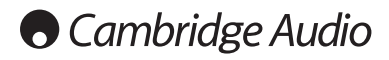

## **Воспроизведение файлов DivX/MP4**

Если установлен диск (CD или DVD) с записанными на нем файлами DivX или MP4, 540D V2 распознает файлы и покажет содержимое специальной папки, показанное ниже:

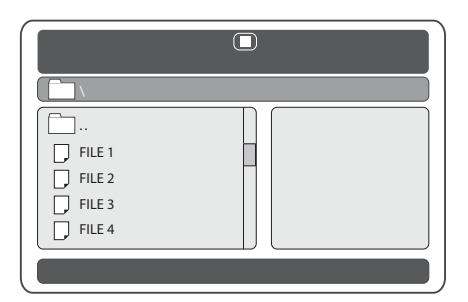

Переход от одного файла к другому и от одной папке к другой осуществляется кнопками навигации (со стрелками 5634), при этом соответствующие объекты подсвечиваются. Для того, чтобы начать воспроизведение файла нажмите кнопку Play или Enter.

**Примечание:** Если в одной папке содержится несколько файлов DivX или MP4 можно выбрать желаемый файл – для этого нажмите кнопку 'Go To', а затем — нажмите кнопку с номером файла.

При воспроизведении файла можно также использовать кнопку 'Go To' нажмите один раз, чтобы ввести номер файла, нажмите два раза, чтобы ввести время фрагмента, к которому следует перейти (истекшее время, считая от начала воспроизведения файла).

Во время воспроизведения файлов кнопки Play, Pause, Stop и Forward/Reverse Scan работают так же, как при воспроизведении дисков CD или DVD. Для пропуска файлов в направлениях вперед или назад выберите предыдущий или следующий файл DivX или MP4 в папке.

## **Технология DivX Video On Demand**

С помощью DVD-плеера 540D V2 можно воспроизводить содержимое, закодированное с использованием технологии DivX и загруженное в ПК с соответствующих веб-сайтов, и затем записывать на диск для последующего воспроизведения в данном устройстве. Для подключения указанной услуги Ваш DVD-плеер 540D V2 необходимо активизировать и зарегистрировать в компании DivX, как объясняется ниже. Чтобы получить более подробные общие сведения об услуге DivX VOD, зайдите на веб-сайт **www.divx.com**.

## **Регистрация услуги DivX VOD**

Для включения функции воспроизведения «видео по требованию» DivX на DVD-плеере Azur 540D V2 Вам необходимо сначала зарегистрировать устройство (540D V2) с помощью программы DivX Player на Вашем ПК.

Данная процедура выполняется следующим образом: Наберите веб-адрес **www.divx.com** в веб-обозревателе своего ПК и затем нажмите кнопку «Free Download» (Бесплатная загрузка) на веб-сайте, чтобы установить программу DivX Player (в момент написания данного текста последней была версия 6.8).

После установки запустите программу DivX Player и последовательно наберите опции Tools — Device Manager — Register Device (Сервис — Диспетчер устройств — Регистрация устройства). Далее выполняйте онлайновые инструкции, в которых Вас попросят ввести код регистрации услуги DivX Video On Demand (или идентификационный код). Этот код является уникальным для каждого DVD-плеера 540D V2.

Вы можете найти этот код в меню Preference Page (Страница предпочтений) DVD-плеера 540D V2 в окне DivX VOD.

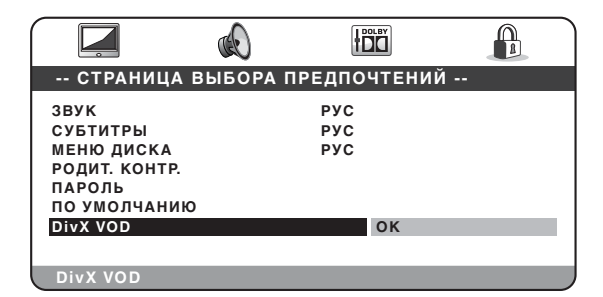

Для отображения регистрационного кода с помощью правого курсора на панели ДУ выделите опцию OK (желтый цвет) и нажмите Enter. Запишите указанный код и затем для завершения процедуры нажмите кнопку Enter  $(OK)$ 

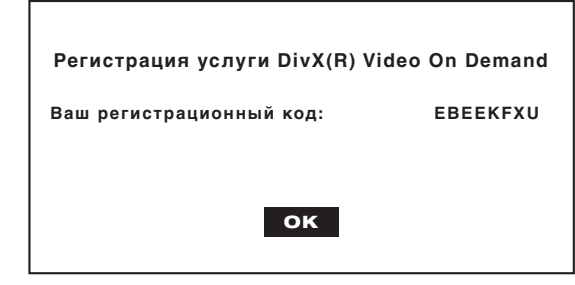

Введите данный код, когда появится соответствующее приглашение программы плеера. После этого с веб-узла www.divx.com в программу DivX Player будет загружен файл активации, который появится в окне диспетчера загрузки Download Manager (библиотека мультимедийных данных). Далее указанный файл программой DivX Player обычным способом копируется на диск CD-R (например, перетаскиванием из окна диспетчера загрузки в окно Burn to Disc (Записать на диск)).

Затем чтобы завершить активацию услуги DivX VOD, указанный файл активации следует запустить на DVD-плеере 540D V2. После установки диска в DVD-плеер 540D V2 на экране в подпапке появится файл AVI. Нажмите кнопку Enter или Play (Воспроизведение) после чего на экране появится короткое сообщение от компании DivX о том, что активация успешно завершена.

**Примечание:** Данную процедуру следует выполнять на DVD-плеере 540D V2 только один раз.

## **Инсталляция с учетом предпочтений пользователя**

540D V2 имеет входы и выходы шины управления (разъемы шины управления имеют оранжевый цвет), что позволяет устройству электрическим способом принимать немодулированные команды дистанционного управления (логика с положительными уровнями (ТТЛ)) и если необходимо передавать их по контуру другому устройству. Эти команды управления обычно создаются в системе, инсталлированной с учетом предпочтений пользователя (многокомнатной), либо системами с удаленными ИК приемниками. Разъемы шины управления имеют характерный оранжевый цвет.

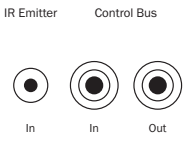

Имеется также вход ИК-передатчика, он позволяет блоку принимать модулированные ИК-команды пульта дистанционного управления электрическим способом. Команды на этом входе управляют только блоком и не посылаются демодулированными по контуру на выход шины управления. Эта функция полезна в многокомнатных системах (например, в многокомнатной системе Cambridge Audio Incognito), в которой можно использовать назначаемые ИК-передатчики. Вместо использования окна излучателей, крепящегося над ИК приемником на передней панели CDплеера, можно использовать кабель-перемычку с 3,5-мм мини-штекерами на обоих концах, обеспечивающий более надежное электрическое соединение.

540D V2 передает также и прямые ИК-коды управления для включения или выключения устройств. Доступ к этим кодам можно получить с пульта дистанционного управления следующим образом:

Нажмите и удерживайте нажатой кнопку Standby/On (Режим ожидания/ Включение). Пульт дистанционного управления сначала сгенерирует команду режима ожидания (флаг). Продолжайте удерживать кнопку нажатой, - спустя 12 секунд DVD-плеер сгенерирует команду "Оп (Включить). Если кнопка удерживается нажатой дольше 12 секунд, DVDплеер сгенерирует команду "Off" (Выключить).

Полная таблица кодов для этого изделия доступна на web-сайте компании Cambridge Audio: **www.cambridge-audio.com**

## **Технические характеристики**

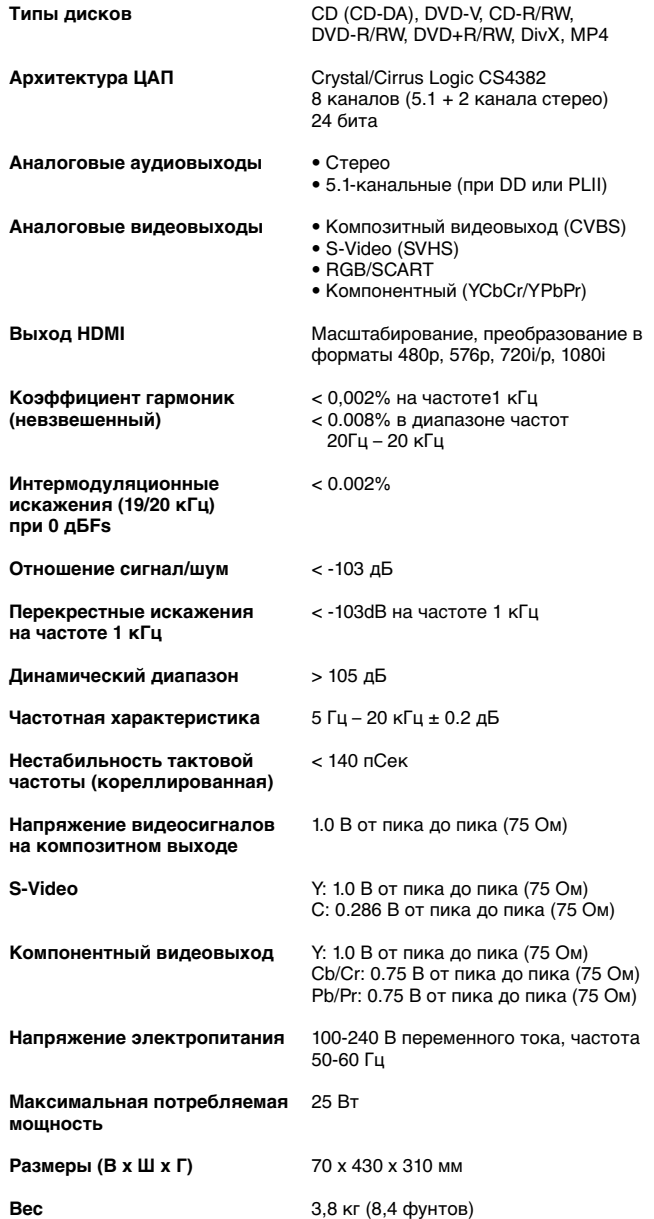

## **Устранение неполадок**

## **Отсутствует электропитание**

Убедитесь в том, что кабель питания плотно вставлен в розетку электросети.

Удостоверьтесь в том, что вилка кабеля питания вставлена в розетку электросети до упора, а розетка включена.

Проверьте, не перегорели ли плавкие предохранители, установленные в вилке кабеля питания или в адапторе.

#### **Плеер не читает диск**

Проверьте, не установлен ли диск этикеткой вниз.

Проверьте, не поцарапан ли диск, нет ли на нем грязи.

Установлен диск тактго типа, который не поддерживается устройством (например, MP3, DVD-A, SACD и т. п.).

## **Отсутствует звук**

Проверьте, правильно ли отрегулирован усилитель.

Проверьте соединительные кабели — все ли они надежно присоединены к разъемам.

## **Некоторые треки диска автоматически пропускаются**

Проверьте, не поцарапан ли диск, нет ли на нем грязи.

Удостоверьтесь в том, что плеер установлен на ровной поверхности и что на него не воздействует вибрация.

### **Слышен гул низкого тона или жужжание**

Около этого блока находятся кабели питания или осветительная проводка.

Не до конца вставлены штекера в разъемы аналоговых входов.

#### **Отсутствует звук в тыловых акустических системах**

Воспроизводимый источник был записан без объемного звучания. Выбран режим «стерео».

## **Отсутствует звук в центральной акустической системе**

Выбран режим «стерео».

**Отсутствует звук сабвуфера**

Выбран режим объемного звучания DD PLII (в котором отсутствует канал низкочастотных эффектов), и одновременно с этим для всех акустических систем в конфигурации выбрана настройка 'Large' (Большие).

## **Не работает пульт дистанционного управления**

Разрядились батареи.

Пульт дистанционного управления находится слишком далеко от устройства.

Cambridge Audio

Gallery Court

Hankey Place

London SE1 4BB

England

www.cambridge-audio.com

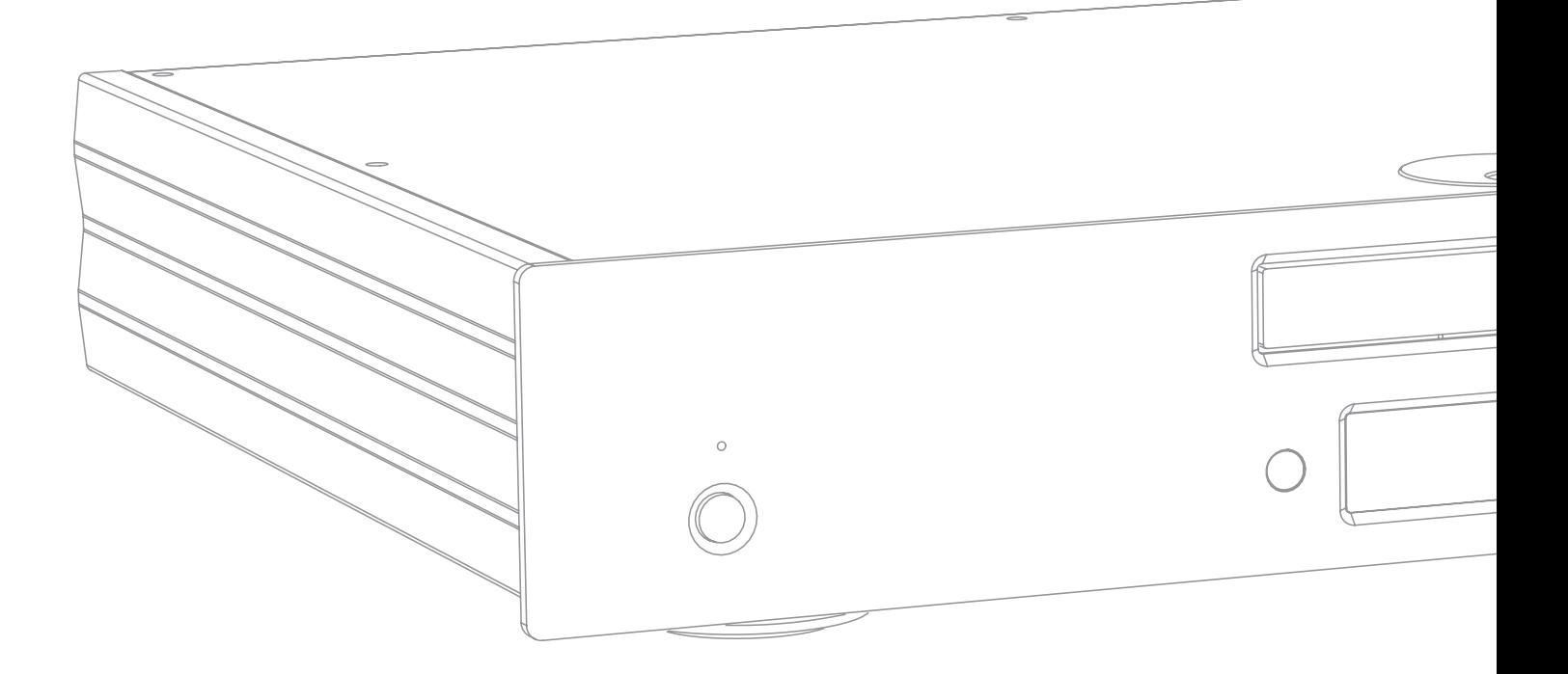

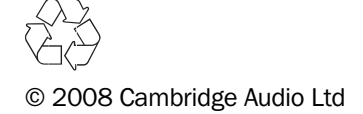